# **Universidade Federal de Uberlândia Faculdade de Matemática**

**Programa de Mestrado Profissional em Matemática em Rede Nacional**

# **UTILIZANDO O GEOGEBRA PARA A COMPREENSÃO DAS RELAÇÕES MÉTRICAS NO TRIÂNGULO RETÂNGULO**

**Sérgio Otavio Bispo**

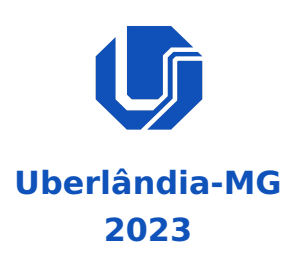

# **UTILIZANDO O GEOGEBRA PARA A COMPREENSÃO DAS RELAÇÕES MÉTRICAS NO TRIÂNGULO RETÂNGULO**

**Dissertação** apresentada ao Programa de Pós-Graduação em Matemática da Universidade Federal de Uberlândia, como parte dos requisitos para a obtenção de título de **MES-TRE EM MATEMÁTICA**.

**Área de concentração:** Matemática **Linha de pesquisa:** Educação Matemática

**Orientador(a):** Prof. Dr. Danilo Elias de Oliveira

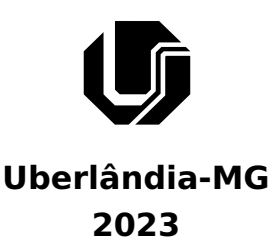

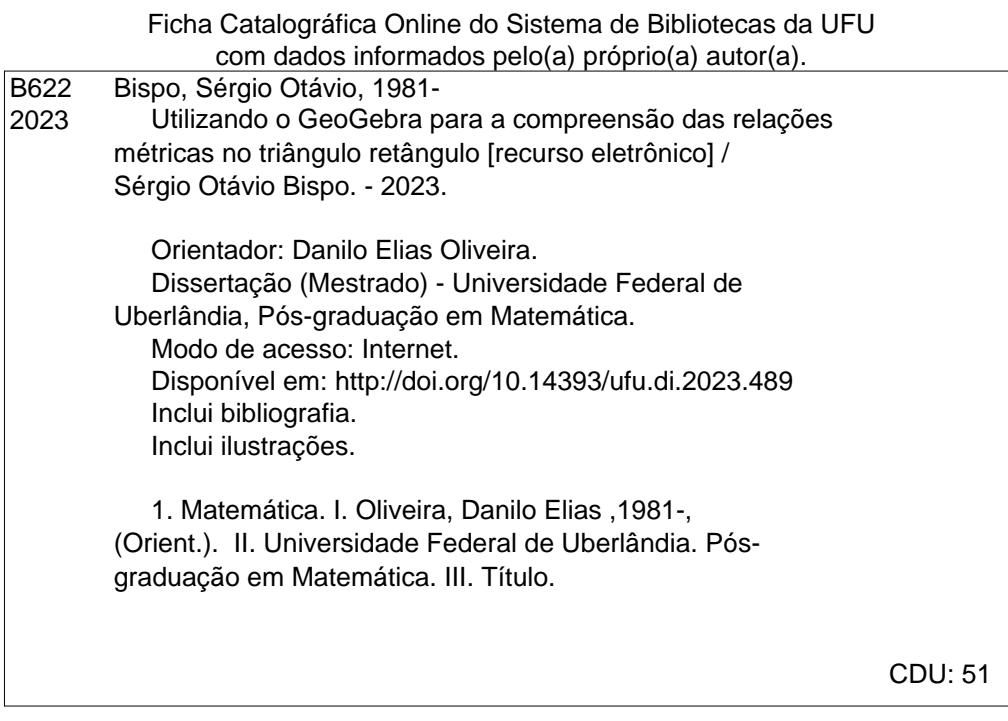

Bibliotecários responsáveis pela estrutura de acordo com o AACR2: Gizele Cristine Nunes do Couto - CRB6/2091 Nelson Marcos Ferreira - CRB6/3074

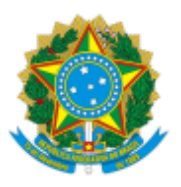

**UNIVERSIDADE FEDERAL DE UBERLÂNDIA**

Coordenação do Programa de Pós-Graduação em Matemática em Rede Nacional Av. João Naves de Ávila, 2121, Bloco 1F - Bairro Santa Mônica, Uberlândia-MG, CEP 38400-902 Telefone: (34) 3230-9452 - www.famat.ufu.br - profmat@famat.ufu.br

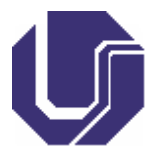

#### **ATA DE DEFESA - PÓS-GRADUAÇÃO**

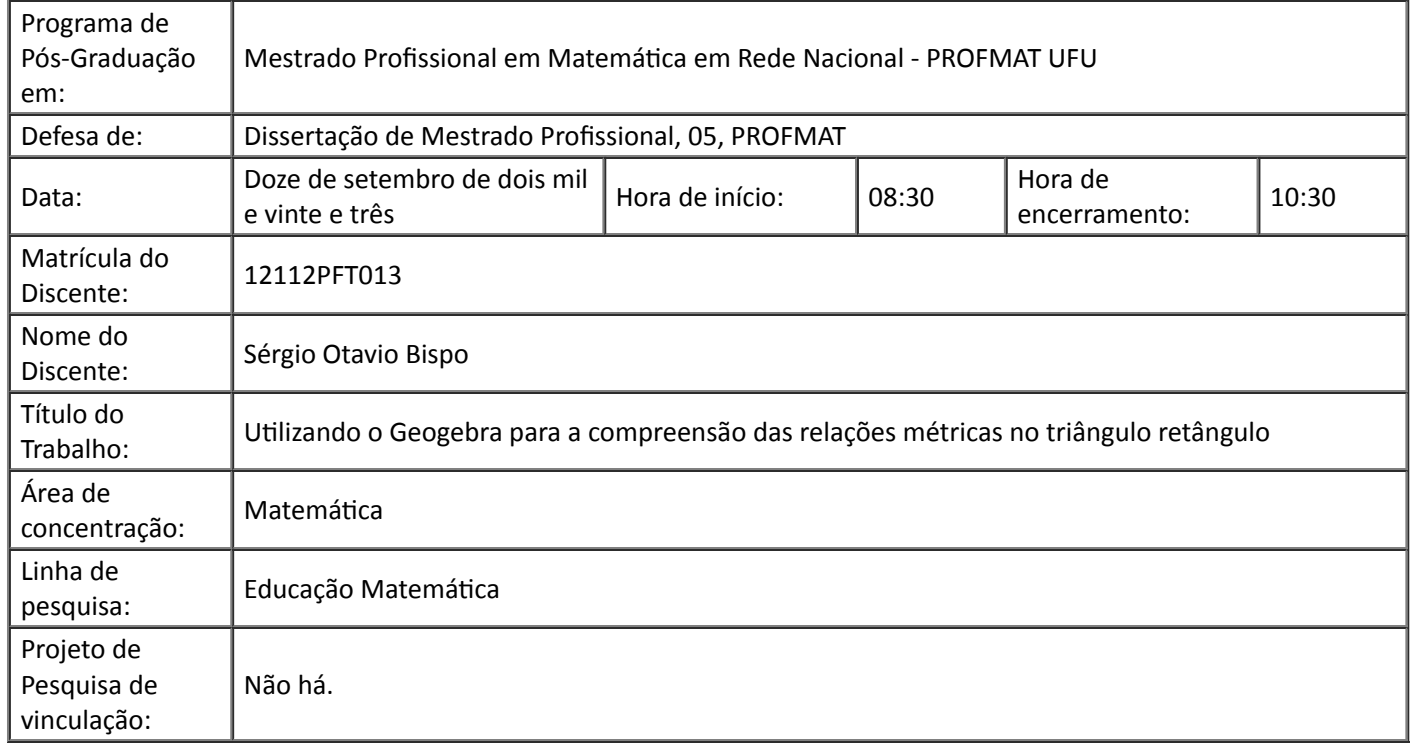

Reuniu-se em webconferência a Banca Examinadora, aprovada pelo Colegiado do Programa de Pósgraduação em Matemática - Mestrado Profissional em Matemática em Rede Nacional (PROFMAT), assim composta pelos professores doutores: Cristiane Alexandra Lazaro - UNESP; Ligia Laís Fêmina - FAMAT/UFU e Danilo Elias de Oliveira - FAMAT/UFU, orientador do candidato.

Iniciando os trabalhos, o presidente da mesa, Prof. Dr. Danilo Elias de Oliveira, apresentou a Comissão Examinadora e juntamente com o candidato agradeceram a presença de todos. Posteriormente, o presidente concedeu ao Discente a palavra para a exposição do seu trabalho. A duração da apresentação do Discente e o tempo de arguição e resposta foram conforme as normas do Programa.

Dando continuidade, o senhor presidente concedeu a palavra para os examinadores que passaram a arguir o candidato. Ultimada a arguição, que se desenvolveu dentro dos termos regimentais, a Banca, em sessão secreta, atribuiu o resultado final considerando o candidato:

Aprovado.

Esta defesa faz parte dos requisitos necessários à obtenção do título de Mestre.

O competente diploma será expedido após cumprimento dos demais requisitos, conforme as normas do Programa, a legislação pertinente e a regulamentação interna da UFU

Nada mais havendo a tratar foram encerrados os trabalhos. Foi lavrada a presente ata que após lida e achada conforme foi assinada pela Banca Examinadora.

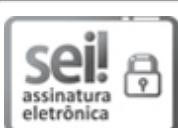

Documento assinado eletronicamente por **Cristiane Alexandra Lázaro**, **Usuário Externo**, em 12/09/2023, às 10:32, conforme horário oficial de Brasília, com fundamento no art. 6º, § 1º, do Decreto nº 8.539, de 8 de outubro de 2015.

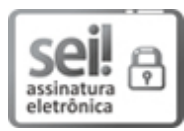

Documento assinado eletronicamente por **Ligia Lais Femina**, **Professor(a) do Magistério Superior**, em 12/09/2023, às 10:32, conforme horário oficial de Brasília, com fundamento no art. 6º, § 1º, do Decreto nº 8.539, de 8 de outubro de 2015.

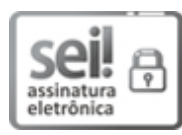

Documento assinado eletronicamente por **Danilo Elias de Oliveira**, **Professor(a) do Magistério Superior**, em 12/09/2023, às 10:51, conforme horário oficial de Brasília, com fundamento no art. 6º, § 1º, do Decreto nº 8.539, de 8 de outubro de 2015.

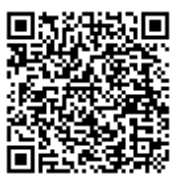

A autenticidade deste documento pode ser conferida no site https://www.sei.ufu.br/sei/controlador\_externo.php? acao=documento\_conferir&id\_orgao\_acesso\_externo=0, informando o código verificador **4803002** e o código CRC **BF97721C**.

**Referência:** Processo nº 23117.064974/2023-12 SEI nº 4803002

Dedico este trabalho à toda população brasileira que sustenta as oportunidades de formação acadêmica gratuitas em nosso país.

# **Agradecimentos**

Primeiramente agradeço a Deus, por cada pessoa que ele permitiu estar comigo durante o mestrado. E ao Senhor Jesus Cristo, no qual estão ocultos todos os mistérios da ciência e do conhecimento. Poder conhecer a Cristo na manifestação da bondade e da misericórdia de Deus é o motivo supremo de toda e qualquer ação de graça. Obrigado, meu Senhor!

Agradeço à minha família, em especial minha esposa Rebekah por suprir em casa minhas ausências durante todo o período em que estive envolvido no mestrado. Seu companheirismo, cuidado e comprensão me deram tranquilidade e paz nos momentos adversos. Obrigado, minha querida esposa!

Agradeço de forma especial a minha mãe. Mesmo a senhora não tendo gozado da oportunidade de estudar, sempre me incentivou e nunca admitiu que eu deixasse a escola, nem mesmo para trabalhar. "Tem que trabalhar e estudar"! Dizia a senhora. Ainda hoje suas palavras me ensinam. Obrigado, mãe!

Agradeço aos irmãos que se reúnem à av. Piauí 531 em Patos de Minas por todas as manhãs durante esses mais de dois anos darem-me a cobertura pela oração para que Deus me guardasse nas viagens. Obrigado, meus irmãos!

Agradeço à direção e supervisão pedagógica da Escola Estadual Irmãos Guimarães por todo apoio dispensado a mim durante esse período.

Agradeço a todos os colegas de curso. Em especial, Gilson Montandon e Tiago Leitão pela companhia nas madrugadas de estudo via Google meet.

Agradeço à Universidade Federal de Uberlândia, e a cada um de meus professores. Em especial, meu Orientador Danilo Oliveira, pela paciência e solicitude para comigo. Que Deus possa retribuir-lhe e abençoar todo seu trabalho e a sua caminhada. Professores, obrigado pelo incentivo e por cada ensinamento!

**BISPO, S. O. .Utilizando o Geogebra Para a Compreensão das Relações Métricas no Triângulo Retângulo. 2023. [74p](#page-72-0). Dissertação de Mestrado , Universidade Federal de Uberlândia, Uberlândia-MG.**

### **Resumo**

A utilização de tecnologias digitais tem se mostrado cada vez mais necessária dentro das salas de aula. Uma das áreas que mais tem sido beneficiada com estas tecnologias é a Matemática. Softwares e aplicativos, como por exemplo o GeoGebra, têm apresentado bons resultados quando utilizados pelo professor na explicação de conteúdos matemáticos, principalmente, em relação à geometria. Este trabalho apresenta uma sequência de atividades ao longo de cinco aulas com uma turma de 8º ano do ensino fundamental. O objetivo destas atividades foi o de apresentar as relações métricas em um triângulo retângulo. Para isso, foram abordados os conceitos de congruência e semelhança de figuras, em especial de triângulos. Nestas atividades, realizadas no laboratório de informática, o professor utilizou o GeoGebra para a explicação dos conteúdos e exemplos, enquanto os alunos resolveram exercícios, também, com o uso do GeoGebra em seus computadores. Conforme relatado no texto, a interação dos alunos com o professor mostra que as atividades despertaram o interesse pelo aprendizado nos alunos. Além disso, com o teste avaliativo aplicado na última aula podemos concluir que o uso do GeoGebra contribuiu para a aprendizagem no ensino das relações métricas no triângulo retângulo.

**Palavras-chave:** Congruência e Semelhança de Triângulos, Geometria, Ensino Fundamental II.

**BISPO, S. O. .Using GeoGebra to Understand Metric Relationships in the Right Triangle. 2023. [74p](#page-72-0). M. Sc. Dissertation , Federal University of Uberlândia, Uberlândia-MG.**

## **Abstract**

The use of digital technologies has become increasingly necessary in classrooms. One of the areas that have benefited most from these technologies is Mathematics. Software and applications, such as GeoGebra, show good results when used by the teacher in explaining mathematical content, especially in relation to geometry. This work presents a sequence of activities over five classes with an 8thgrade elementary school class. The purpose of these activities was to present the metric relationships in a right triangle. For this, the concepts of congruence and similarity of figures, especially triangles, were examined. In these activities, carried out in the computer lab, the teacher used GeoGebra to explain the contents and examples while the students solved exercises, also using GeoGebra on their computers. As reported in the text, the student's interaction with the teacher shows that the activities aroused the students' interest in learning. In addition, with the evaluation of the test applied in the last class, we can conclude that the use of GeoGebra contributed to learning in the teaching of relations in the triangle.

**Keywords:** Congruence and Similarity of Triangles, Geometry, Elementary School - middle school.

# **Sumário**

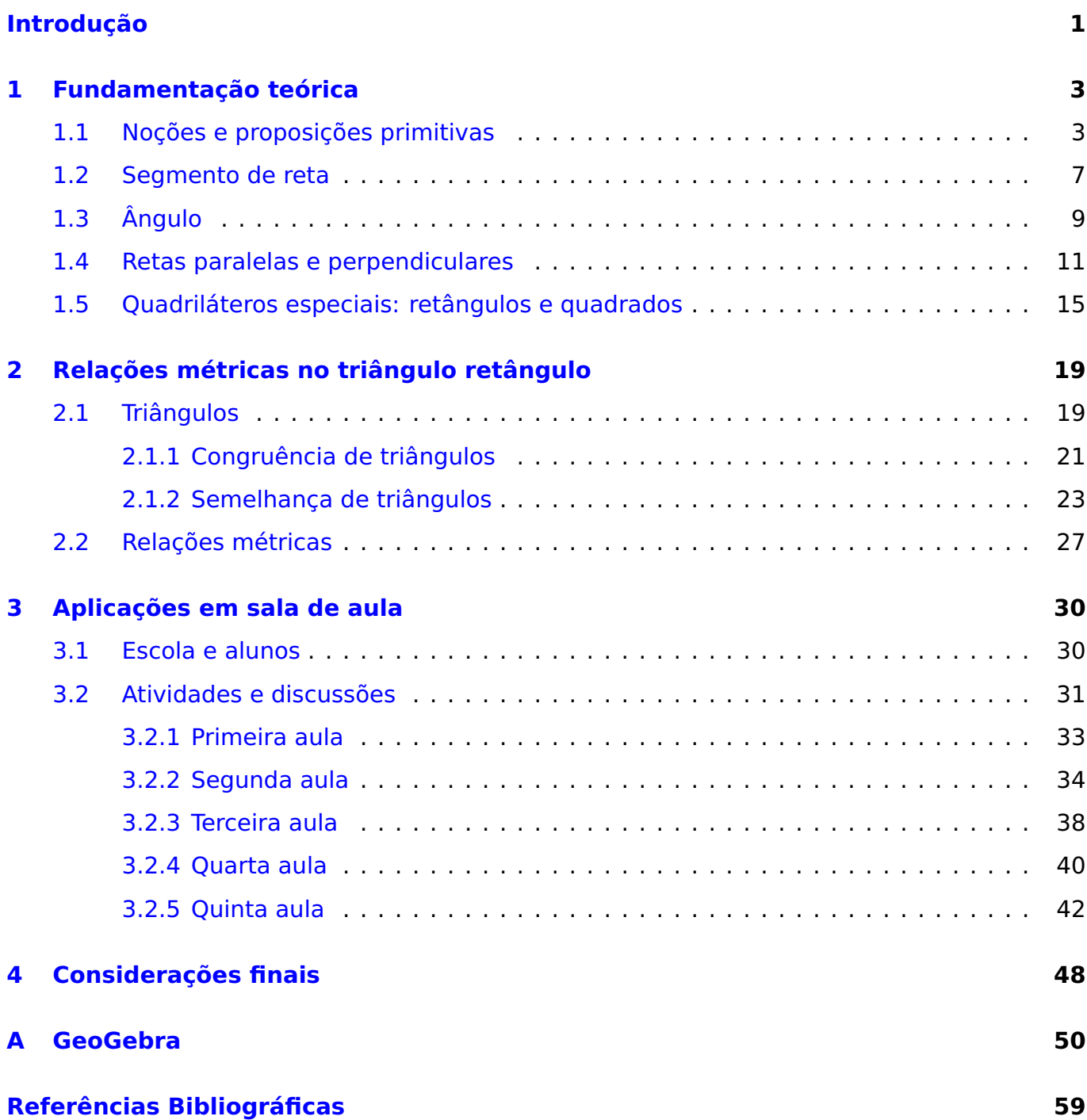

# **Lista de Figuras**

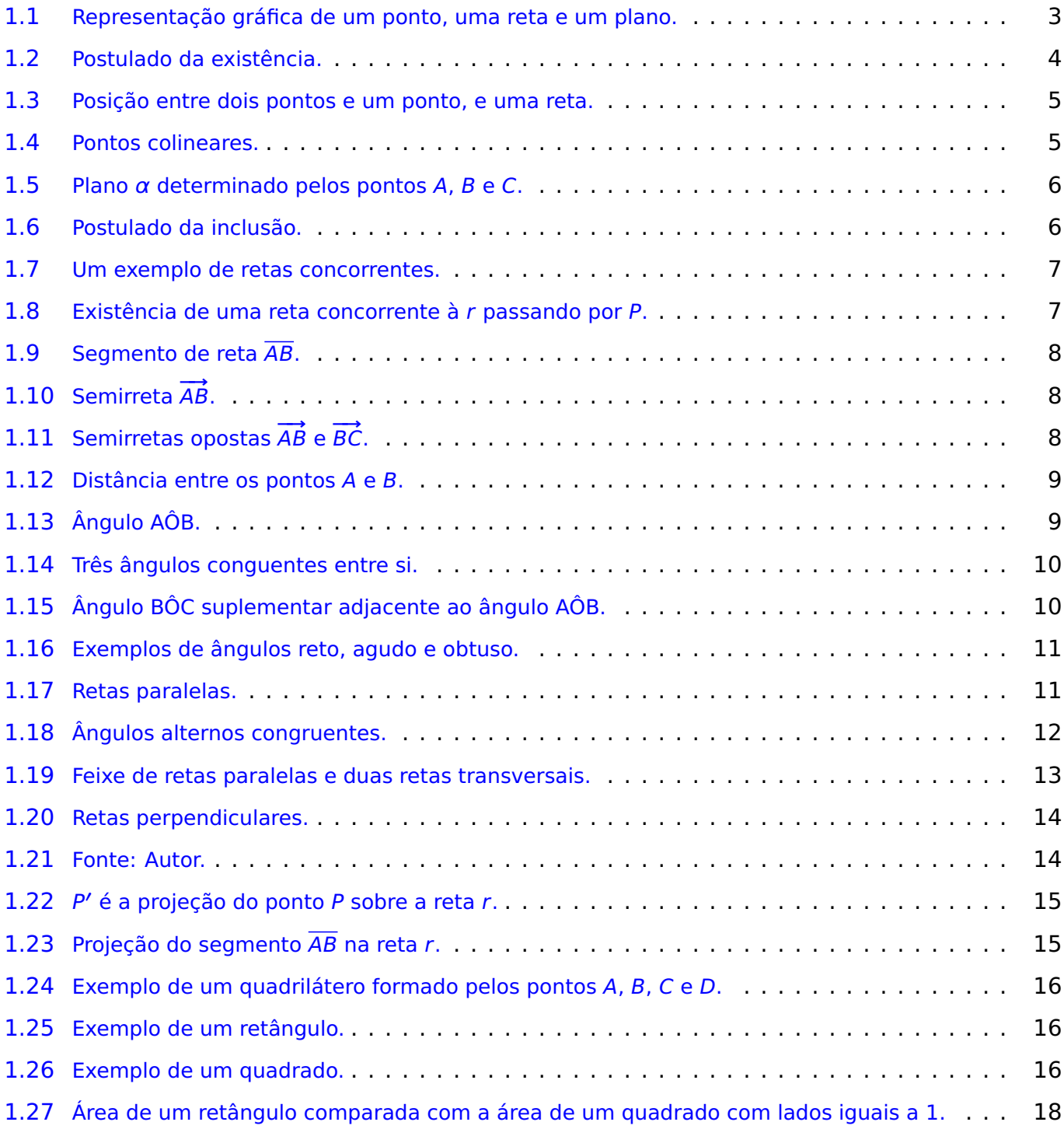

#### **Lista de Figuras**

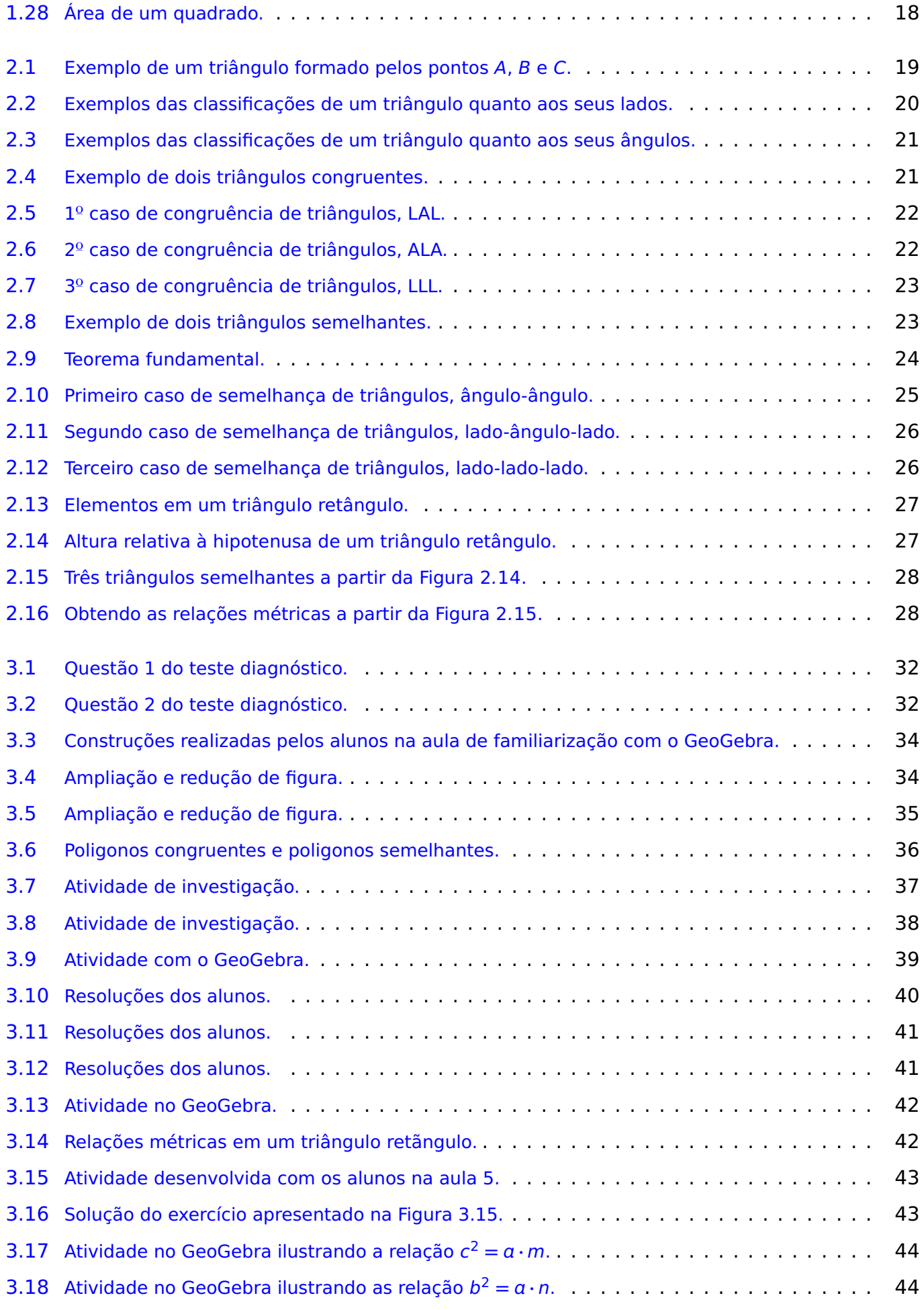

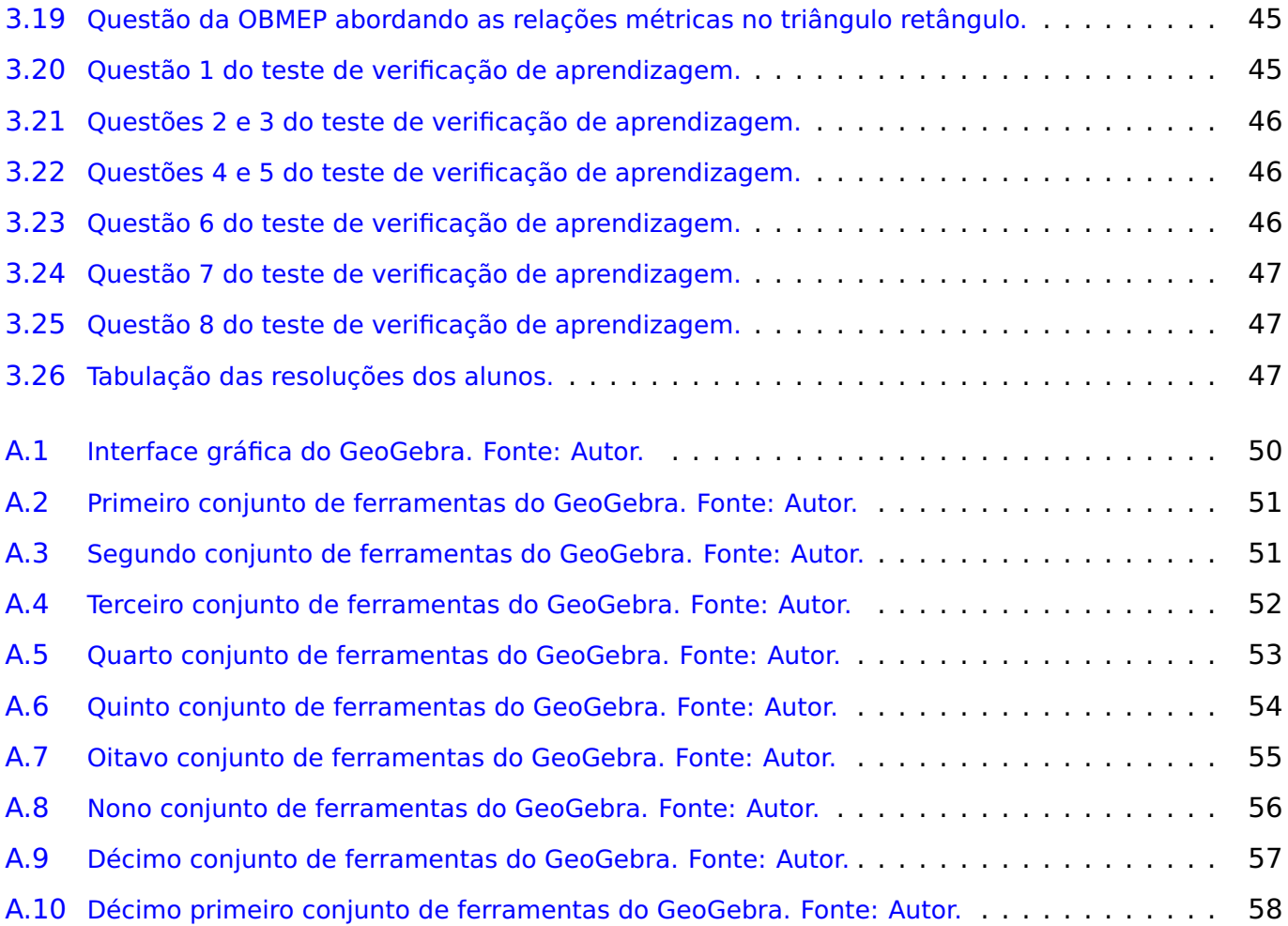

# <span id="page-13-0"></span>**Introdução**

Nos últimos anos tem-se percebido que o ambiente escolar vem sendo transformado através da inserção tecnológica nas salas de aula. E com isso, dentre todos os conteúdos estudados em matemática, possivelmente o que mais pode se beneficiar do avanço tecnológico escolar é o estudo da geometria. Muitos professores de matemática vêem o ensino de geometria como uma tarefa árdua, seja pela dificuldade em desenhar as figuras devido o tempo demandado durante as construções geométricas, ou até mesmo por entenderem que esse assunto é menos importante que o ensino de álgebra e cálculo.

No entanto, é importante observar o que diz Lorenzato (2006, p.59) [\[9\]](#page-71-1) "por mais conhecimentos sobre outras partes da matemática que alguém possuir, eles não serão suficientes para resolver questões que demandarem percepção e raciocínio geométrico". Assim, a matemática apresenta questões que exigem uma maneira própria de raciocínio que é desenvolvido apenas pelo estudo da geometria. Vale observar ainda o que afirma Kameyama (2018) [\[7\]](#page-71-2).

> É evidente as dificuldades apresentadas pelos alunos na compreensão de conceitos e postulados relacionados à Geometria Espacial de Posição, decorrente principalmente das aulas limitadas ao uso do livro didático e de métodos de ensino tradicionais. Os alunos apresentam dificuldades também na abstração de conceitos geométricos tridimensionais, resultantes da visualização de figuras geométricas tridimensionais representados em planos bidimensionais (papel ou quadro) e de forma estática. Tendo em vista os avanços tecnológicos ocorrido nos últimos anos, se tem resultante grandes mudanças do perfil dos alunos em relação ao uso de recursos tecnológicos, e com isso a necessidade de introdução dessas novas tecnologias nos processos educacionais a fim de minimizar as dificuldades apresentadas na compreensão de conteúdos matemáticos. (Kameyama, 2018)

De forma adicional, o uso de softwares educacionais como o GeoGebra, e o uso do laboratório de informática nos momentos de aprendizagem tornam o processo de ensinoaprendizagem mais envolventes e prazerosos aos alunos. A própria BNCC [\[10\]](#page-72-1) destaca a importância das tecnologias digitais em nossas vidas, sugerindo sua utilização em sala de aula no processo de consolidação das habilidades e competências.

Tanto a computação quanto as tecnologias digitais de informação e comunicação (TDIC) estão cada vez mais presentes na vida de todos, não somente nos escritórios ou nas escolas, mas nos nossos bolsos, nas cozinhas, nos automóveis, nas roupas etc. Além disso, grande parte das informações produzidas pela humanidade está armazenada digitalmente. Isso denota o quanto o mundo produtivo e o cotidiano estão sendo movidos por tecnologias digitais, situação que tende a se acentuar fortemente no futuro. (BRASIL, 2017, p. 473)

Com base nas citações acima, apresenta-se neste trabalho, o uso do software GeoGebra para a abordagem do estudo das relações métricas no triângulo retângulo, afim de relacionar o termo algébrico quadrado à sua representação geométrica.

A utilização do GeoGebra já se mostrou muito eficiente no ensino de Probabilidade [\[2\]](#page-71-3), Geometria Espacial [\[7\]](#page-71-2), Geometria Plana [\[6\]](#page-71-4), Trigonometria [\[8\]](#page-71-5) entre outros. Em especial, outros docentes e pesquisadores também já utilizaram o GeoGebra na abordagem das relações métricas no triângulo retângulo obtendo bons resultados com os alunos, [\[13,](#page-72-2) [16,](#page-72-3) [18\]](#page-72-4).

O presente trabalho encontra-se estruturado da seguinte forma: no capítulo 1 é apresentada a fundamentação teórica, abordando os conceitos elementares de ponto, reta, plano, ângulos, etc; no capítulo 2, as relações métricas no triângulo retângulo a partir da semelhança de triângulos; no capítulo 3, as aplicações na sala de aula, ou seja, o roteiro de nossas aulas, a interatividade e envolvimento dos estudantes bem como, as avaliações durante o desenvolvimento do trabalho; no capítulo 4, nossas conclusões e considerações finais. Os comandos do GeoGebra que foram utilizados em sala de aula são apresentados no apêndice.

# **CAPÍTULO 1**

# <span id="page-15-0"></span>**Fundamentação teórica**

A geometria plana é a área da matemática que estuda as figuras planas a partir dos conceitos primitivos de ponto, reta e plano, desenvolvendo-se até a construção das figuras planas, com o cálculo de suas respectivas áreas e perímetros. Vejamos neste capítulo estes conceitos primitivos bem como os postulados e definições que fundamentam a geometria plana.

### <span id="page-15-1"></span>**1.1 Noções e proposições primitivas**

As noções (conceitos, termos, entes) geométricas são estabelecidas por definição. As noções primitivas são adotadas sem definição. Adotaremos sem definir as noções de: **PONTO, RETA e PLANO**. De cada um desses entes temos conhecimento intuitivo, decorrente da experiência e da observação. Podemos representar um ponto por letras latinas maiúsculas, uma reta por letras latinas minúsculas e um plano por letras gregas maiúsculas. Na Figura **(**[1](#page-15-2).1**)** temos a representação gráfica de um ponto, uma reta e um plano.

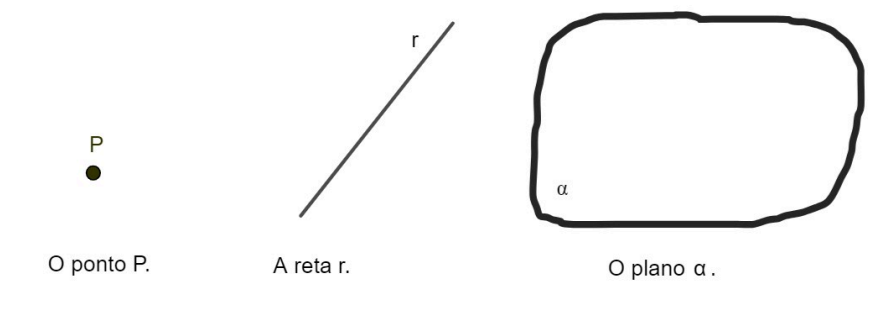

<span id="page-15-2"></span>**Figura 1.1:** Representação gráfica de um ponto, uma reta e um plano.

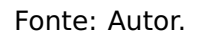

Na geometria, as proposições (propriedades, afirmações) geométricas são aceitas mediante demonstrações, enquanto as proposições primitivas, ou postulados, ou axiomas são aceitos sem demonstração. Vejamos alguns postulados relacionando o ponto, a reta e o plano.

#### **Postulado 1.1: da existência**

**a)** Em uma reta, bem como fora dela, há infinitos pontos.

**b)** Em um plano há infinitos pontos.

<span id="page-16-0"></span>A Figura **(**[1](#page-16-0).2**)** indica uma reta r e os pontos A, B, P, R, S e M, sendo que: A, B, P **∈** r,  $R, S, M \notin r$  ou r não passa por R, S e M.

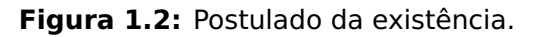

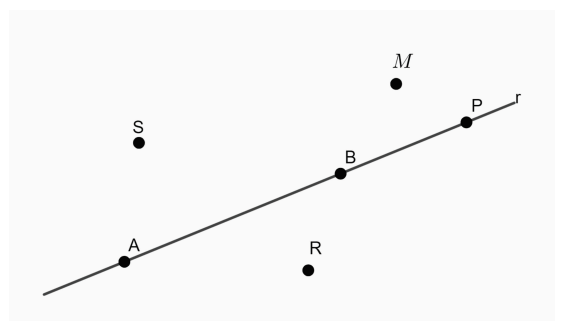

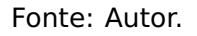

Considerando dois pontos A e B, apenas uma das opções abaixo pode ocorrer:

- $\bullet$  A e B são coincidentes, ou seja, é o mesmo ponto, um só ponto com dois nomes: A e B, ou
- A e B são distintos.

Dados um ponto P e uma reta r, apenas uma das opções abaixo pode ocorrer:

- o ponto P está na reta r, ou seja, a reta r passa por P, P **∈** r, ou
- o ponto P não está na reta r, ou seja, a reta r não passa por P,  $P \notin r$ .

Na Figura **(**[1](#page-17-0).3**)** temos um exemplo de cada situação descrita acima.

<span id="page-17-0"></span>**Figura 1.3:** Posição entre dois pontos e um ponto, e uma reta.

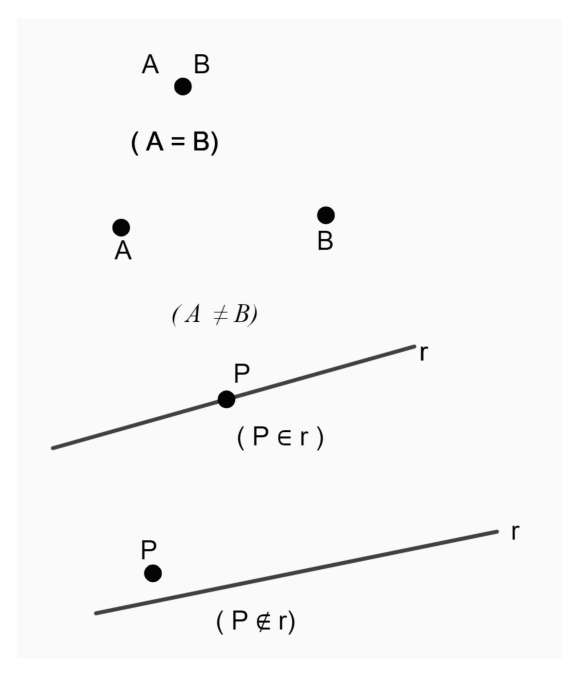

Fonte: Autor.

#### **Definição 1.1: Pontos colineares**

Dizemos que dois ou mais pontos são colineares quando estes pertencem a uma mesma reta.

<span id="page-17-1"></span>Na Figura **(**[1](#page-17-1).4**)** temos que os pontos A, B e C são colineares, enquanto os pontos R, S e T não são colineares.

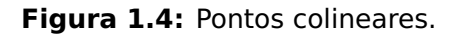

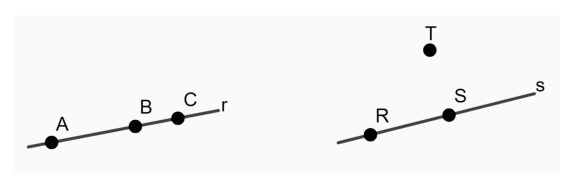

Fonte: Autor.

#### **Postulado 1.2: Da determinação**

**a)** Da reta: dados dois pontos distintos, estes pontos determinam uma única reta que passa por estes pontos. A expressão duas retas coincidentes é equivalente a uma única reta.

**b)** Do plano: três pontos não colineares determinam um único plano que passa por eles.

Na figura **(**[1](#page-18-0).5**)** temos o plano α determinado pelos pontos A, B e C que não são colineares. Em outras palavras, o plano  $\alpha$  é o único plano que passa por A, B e C.

<span id="page-18-0"></span>**Figura 1.5:** Plano α determinado pelos pontos A, B e C.

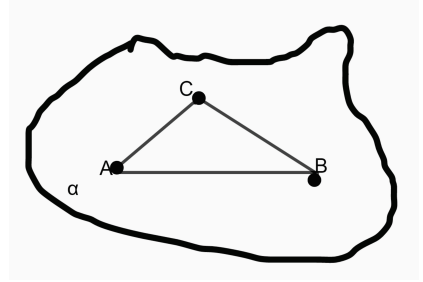

Fonte: Autor.

#### **Postulado 1.3: da inclusão**

<span id="page-18-1"></span>Se uma reta possui dois pontos distintos num plano, então a reta está contida nesse plano.

**Figura 1.6:** Postulado da inclusão.

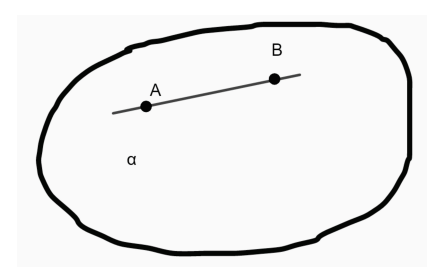

Fonte: Autor.

**Definição 1.2**

**Pontos coplanares** são pontos que pertencem a um mesmo plano. **Figura** é qualquer conjunto de pontos. **Figura plana** é uma figura que possui todos os seus pontos num mesmo plano.

#### **Definição 1.3: Retas concorrentes**

Duas retas são concorrentes se, e somente se, elas possuem um único ponto em comum.

Na Figura **(**[1](#page-19-1).7**)** temos um exemplo de retas concorrentes. As retas r e s são concorrentes no ponto P.

<span id="page-19-1"></span>**Figura 1.7:** Um exemplo de retas concorrentes.

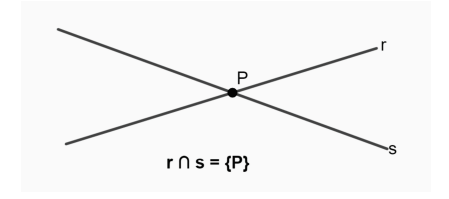

Fonte: Autor

<span id="page-19-2"></span>**Observação:** Dados uma reta r, dois pontos P e Q tais que P **∈** r e Q ∉ r, então existe uma única reta s que passa por P e Q, tal que r e s são concorrentes. A Figura **(**[1](#page-19-2).8**)** ilustra esta observação.

**Figura 1.8:** Existência de uma reta concorrente à r passando por P.

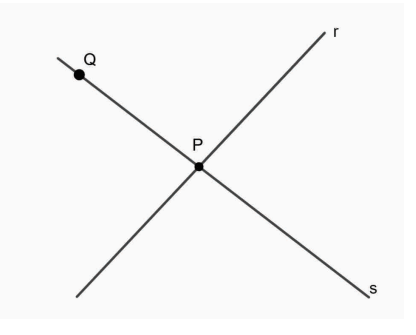

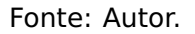

#### <span id="page-19-0"></span>**1.2 Segmento de reta**

#### **Definição 1.4: Segmento de reta**

Dados dois pontos distintos, a reunião do conjunto desses dois pontos com o conjunto dos pontos que estão entre eles é um segmento de reta.

Na Figura **(**[1](#page-20-0).9**)** temos o segmento de reta AB, denotado por AB, Os pontos A e B são as extremidades de  $\overline{AB}$  e os pontos que estão entre A e B são os pontos internos do segmento. Se os pontos A e B coincidem, ou seja, se  $A = B$ , então dizemos que o segmento  $\overline{AB}$  é o segmento nulo.

**Figura 1.9:** Segmento de reta AB.

<span id="page-20-0"></span>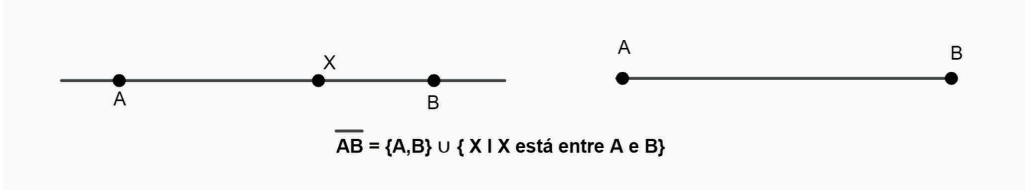

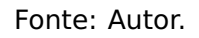

#### **Definição 1.5: Semirreta**

<span id="page-20-1"></span>Dados dois pontos A e B, a reunião do segmento de reta  $\overline{AB}$  com o conjunto dos pontos X tais que B está entre A e X é a semirreta AB (indicada por <del>AB</del>). O ponto A é a origem da semirreta **−→**AB. Utilizando a notação de conjunto temos **−→**AB **<sup>=</sup>** AB**∪**{X**|**<sup>B</sup> está entre <sup>A</sup> <sup>e</sup> <sup>X</sup>}

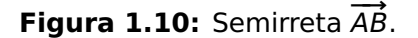

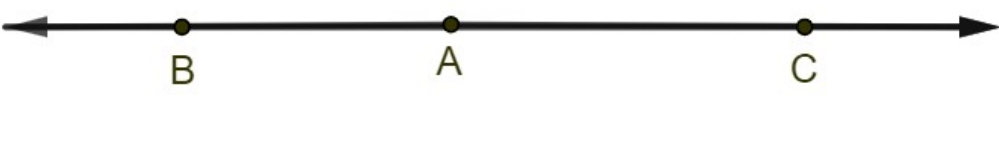

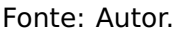

Se A está entre B e C, as semirretas **→**<br>Se A está entre B e C, as semirretas AB e BC são ditas semirretas opostas. Na Figura **(**1.[11](#page-20-2)**)** temos um exemplo de semirretas opostas.

**Figura 1.11:** Semirretas opostas AB e BC.

<span id="page-20-2"></span>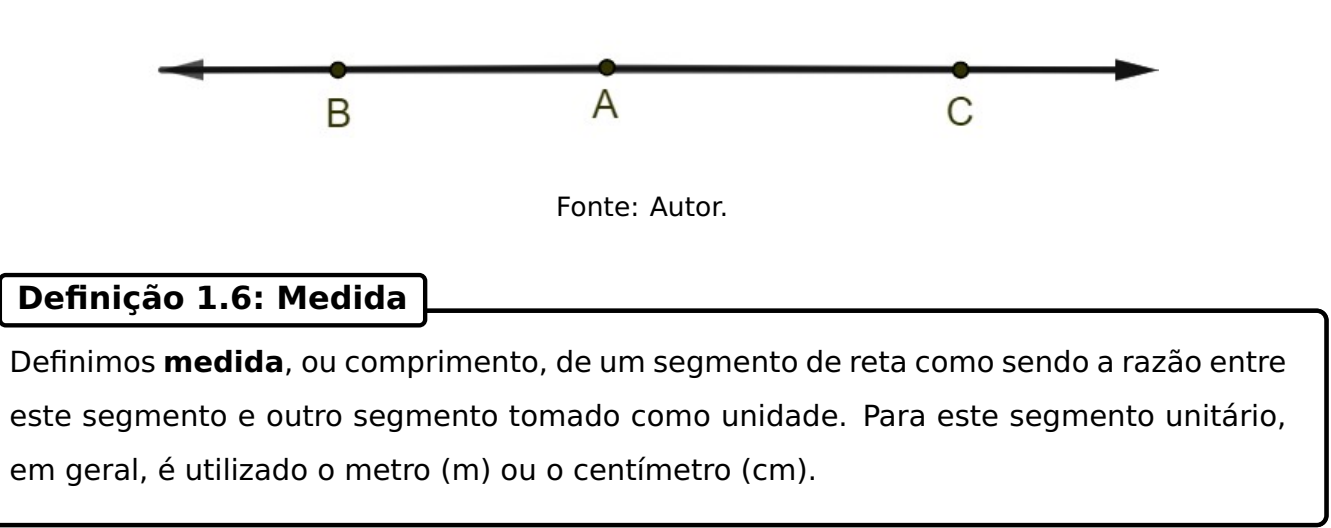

Agora, utilizando a medida de segmento de reta, podemos definir distância geométrica e distância métrica entre dois pontos.

#### **Definição 1.7: Distâncias**

<span id="page-21-1"></span>Dados dois pontos A e B, a **distância geométrica** entre A e B (indicada por  $d_{AB}$ ) é o segmento AB ou qualquer segmento congruente a AB. Já a **distância métrica** entre A e B é a medida do segmento  $\overline{AB}$ . No caso em que A e B coincidem, dizemos que a distância geométrica entre  $A \in B$  é nula e a distância métrica é igual a zero.

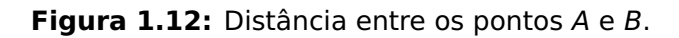

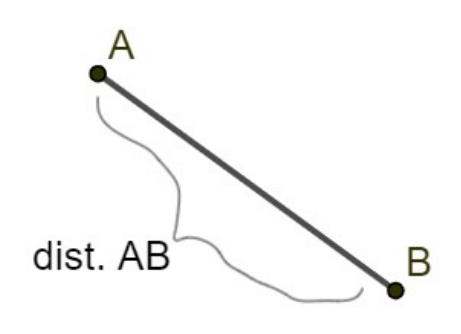

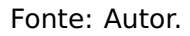

## <span id="page-21-0"></span>**1.3 Ângulo**

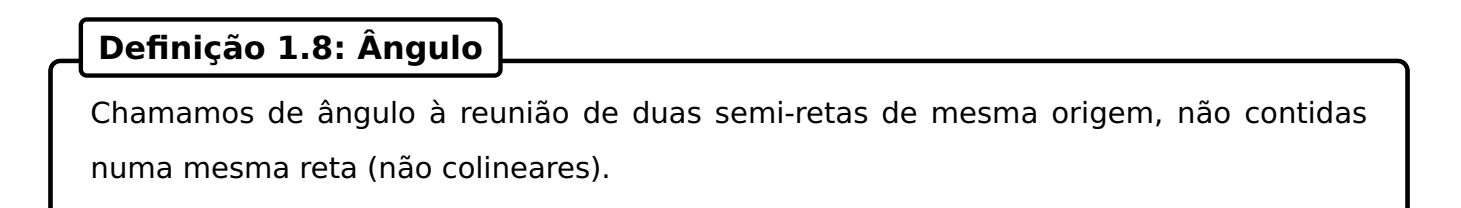

<span id="page-21-2"></span>**A Figura (1.[13](#page-21-2))** nos mostra um exemplo de ângulo formado pelas semi-retas  $\overrightarrow{OA}$  e  $\overrightarrow{OB}$ .

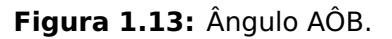

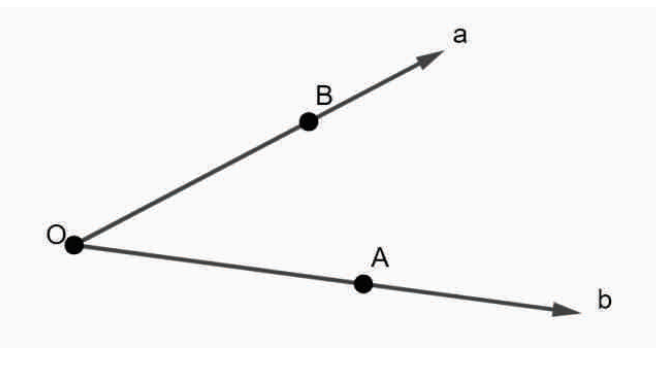

Fonte: Autor.

A congruência entre ângulos é uma noção primitiva que satisfaz os seguintes postulados:

**1**º Reflexiva: Todo ângulo é congruente a si mesmo. AÔB ≅ AÔB.

- **2**º Simétrica. Se AÔB ≅ CÔD, então CÔD ≅ AÔB;
- <span id="page-22-0"></span>**3**º Transitiva. Se AÔB ≅ CÔD e CÔD ≅ EÔF, então AÔB ≅ EÔF.

**Figura 1.14:** Três ângulos conguentes entre si.

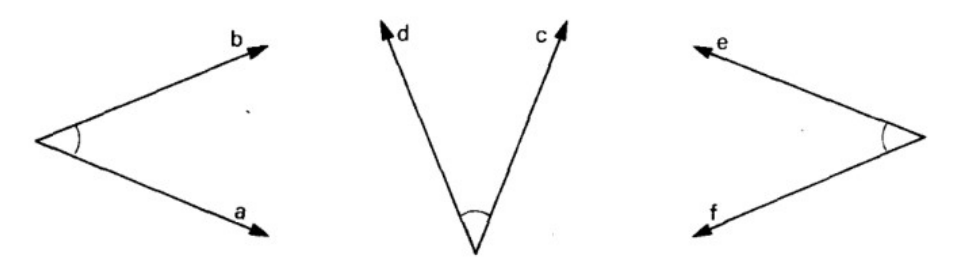

Fonte: Autor.

#### **Definição 1.9: Ângulo suplementar adjacente**

Dado o ângulo AÔB, a semirreta  $\overrightarrow{OC}$ , oposta à semireta  $\overrightarrow{OA}$ , e a semirreta  $\overrightarrow{OB}$  determinam um ângulo BÔC que se chama ângulo suplementar adjacente ou suplemento adjacente de AÔB.

<span id="page-22-1"></span>Na Figura **(**1.[15](#page-22-1)**)** temos um exemplo de ângulo suplementar adjacente, onde o ângulo BÔC é suplementar adjacente ao ângulo AÔB.

**Figura 1.15:** Ângulo BÔC suplementar adjacente ao ângulo AÔB.

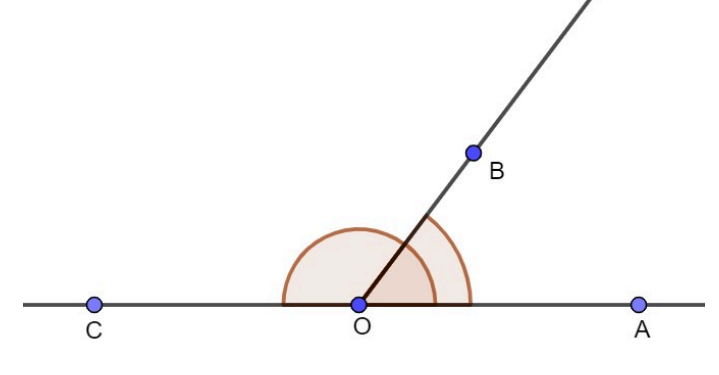

Fonte: Autor.

A partir da definição de ângulo suplementar adjacente, podemos agora definir ângulos retos, agudos e obtusos.

#### **Definição 1.10**

**Ângulo reto** é todo ângulo congruente ao seu suplementar adjacente. **Ângulo agudo** é um ângulo menor que um ângulo reto. **Ângulo obtuso** é um ângulo maior que um ângulo reto.

<span id="page-23-1"></span>Na Figura **(**1.[16](#page-23-1)**)** temos três exemplos de ângulos, sendo que o ângulo AÔB é um ângulo reto, CÔD é um ângulo agudo e EÔF é um ângulo obtuso.

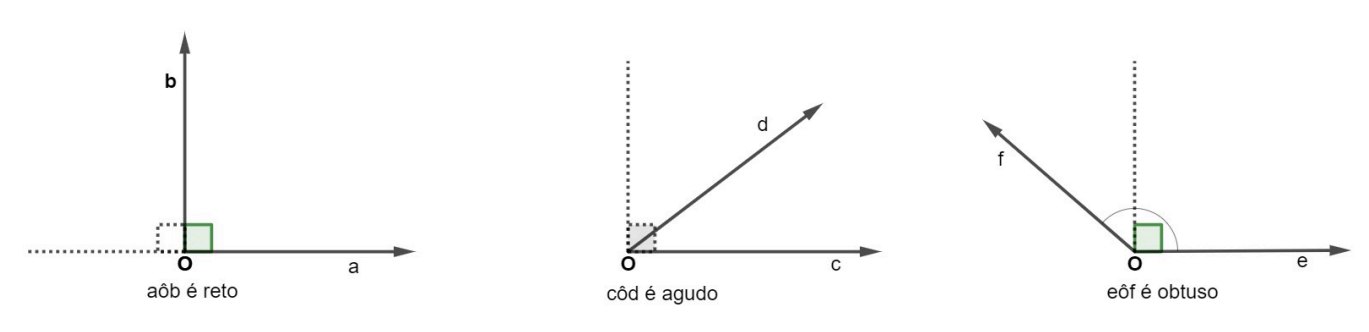

**Figura 1.16:** Exemplos de ângulos reto, agudo e obtuso.

Fonte: Autor.

### <span id="page-23-0"></span>**1.4 Retas paralelas e perpendiculares**

#### **Definição 1.11: Retas paralelas**

<span id="page-23-2"></span>Dizemos que duas retas são paralelas (denotamos por //) se, e somente se, são coincidentes (iguais) ou são coplanares e não possuem nenhum ponto em comum.  $a \in \alpha$ ,  $b \in \alpha$ ,  $a \cap b = \emptyset \Rightarrow a//b$ 

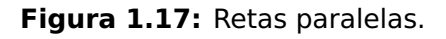

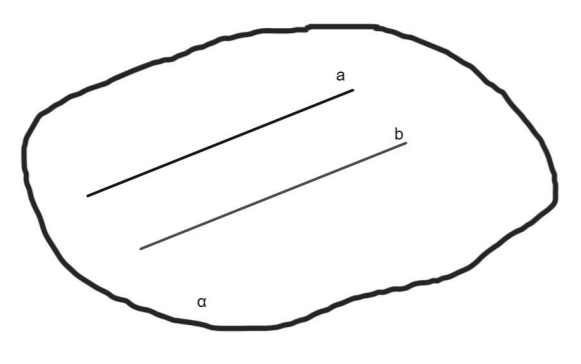

Fonte: Autor.

A unicidade da reta paralela a uma reta dada é o postulado de Euclides (300a.C) ou postulado das paralelas que caracteriza a Geometria que desenvolvemos: a Geometria Euclidiana. O postulado de Euclides pode ser enunciado da seguinte forma "Por um ponto passa uma única reta paralela a uma reta dada". O teorema **??** nos dá uma condição necessária e suficiente para que duas retas distintas sejam paralelas, antes, porém, vejamos a definição de reta transversal.

#### **Definição 1.12: Reta transversal**

Chamamos de **reta transversal** uma reta que intersepta duas ou mais retas paralelas.

#### <span id="page-24-1"></span>**Teorema 1.1: Retas paralelas**

<span id="page-24-0"></span>Duas retas  $a \cdot b$  são paralelas se, e somente se, formarem ângulos alternos (ou ângulos correspondentes) congruentes com uma reta transversal t.

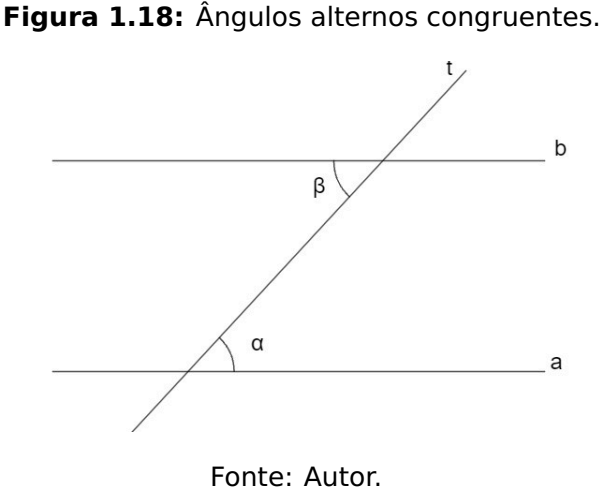

O Teorema de Tales é um importante resultado em relação às retas paralelas. Antes de apresentarmos este teorema, vejamos a definição de feixe de retas paralelas.

#### **Definição 1.13: Feixe de retas paralelas**

Feixe de retas paralelas é um conjunto de retas coplanares paralelas entre si. **Transversal** do feixe é uma reta coplanar concorrente a todas as retas do feixe.

<span id="page-25-0"></span>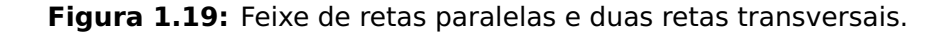

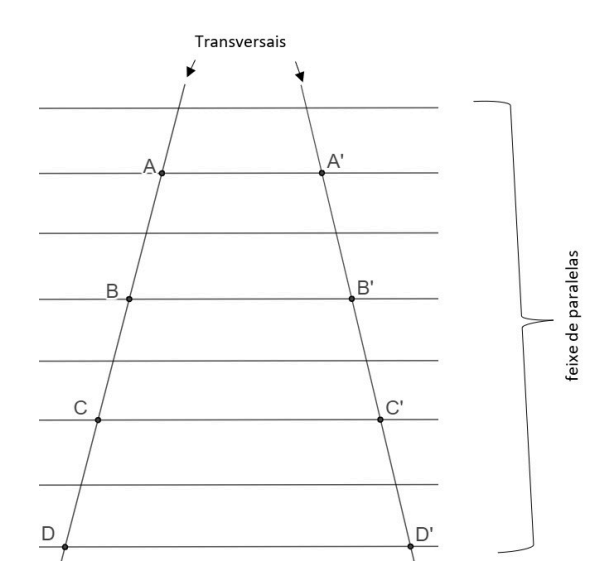

#### Fonte: Autor.

#### <span id="page-25-1"></span>**Teorema 1.2: Teorema de Tales**

Se duas retas são transversais de um feixe de retas paralelas, então a razão entre dois segmentos quaisquer de uma delas é igual a razão entre os respectivos segmentos correspondentes da outra.

O Teorema de Tales também pode ser enunciado da seguinte forma: Se  $\overline{AB}$  e  $\overline{CD}$  são dois segmentos de uma transversal e A**′**B**′** e C**′**D**′** são os respectivos correspondentes da outra transversal, então AB CD **=** C**′**D**′** A**′**B**′** .

As demonstrações dos teoremas [1.1](#page-24-1) e [1.2](#page-25-1) serão aqui omitidas mas podem ser encontradas em outros livros de Geometria Plana, como por exemplo [\[3,](#page-71-6) [15\]](#page-72-5).

#### **Definição 1.14: Retas perpendiculares**

Duas retas são ditas perpendiculares (denotamos por **⊥**) se, e somente se, são concorrentes e formam ângulos adjacentes suplementares congruentes, ou seja, formam ângulos retos.

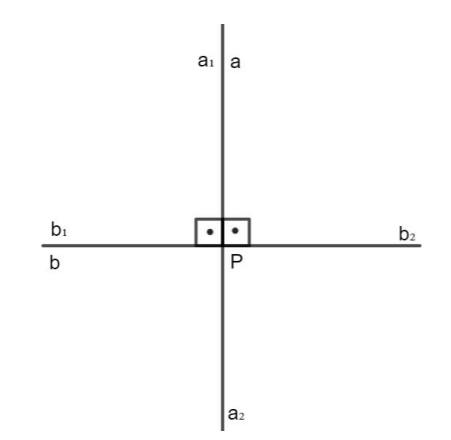

<span id="page-26-0"></span>**Figura 1.20:** Retas perpendiculares.

**Figura 1.21:** Fonte: Autor.

Também podemos definir semirretas e segmentos perpendiculares como sendo: semirretas perpendiculares são semirretas que estão contidas em retas perpendiculares e tem um ponto comum; segmentos perpendiculares são segmentos que estão contidos em retas perpendiculares e têm um ponto comum.

O teorema abaixo é um importante resultado que será utilizado na teoria de semelhança de triângulos. Este teorema nos garante a existência e unicidade de uma reta perpendicular a uma outra reta dada, sua demonstração será aqui omitida mas está disponível em outros livros de Geometria Plana, como por exemplo [\[3,](#page-71-6) [15\]](#page-72-5).

#### **Teorema 1.3: Existência e unicidade da reta perpendicular**

- Em um plano, dado um ponto P de uma reta r existe uma única reta s perpendicular a r;
- Por um ponto P fora de uma reta r passa uma única reta s perpendicular a r.

#### **Definição 1.15: Projeção ortogonal**

Chama-se projeção ortogonal de um ponto (ou simplesmente projeção de um ponto) sobre uma reta ao ponto de interseção da reta com a perpedicular a ela conduzida por aquele ponto.

<span id="page-27-1"></span>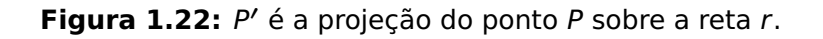

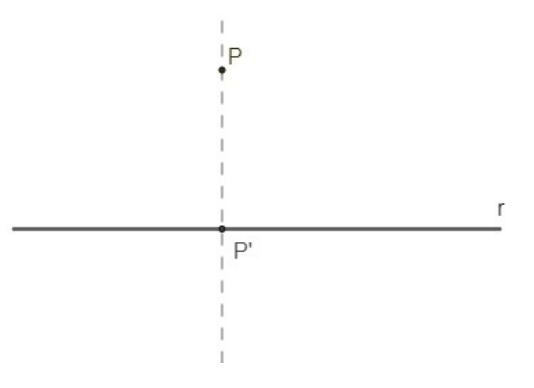

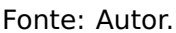

#### **Definição 1.16: Projeção de um segmento**

<span id="page-27-2"></span>A projeção de um segmento de reta  $\overline{AB}$  não perpendicular a uma reta r sobre esta reta é o segmento de reta A**′**B**′** em que A **′** é a projeção de A sobre r e B **′** é a projeção de B sobre r.

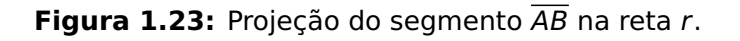

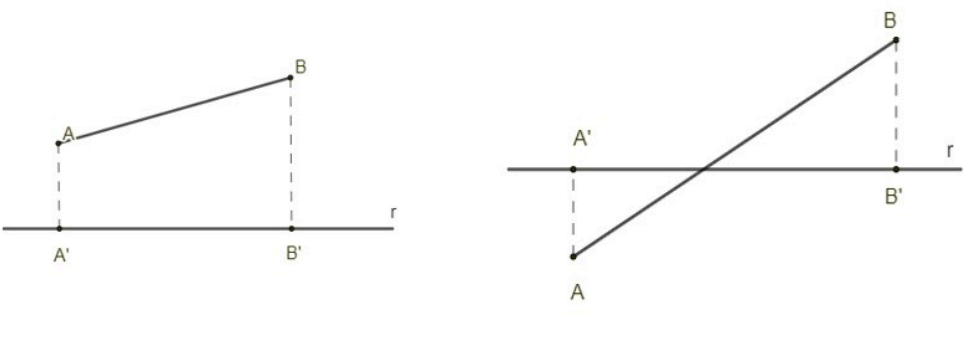

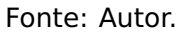

### <span id="page-27-0"></span>**1.5 Quadriláteros especiais: retângulos e quadrados**

#### **Definição 1.17: Quadrilátero**

Sejam A, B, C e D quatro pontos de um mesmo plano, todos distintos e três a três não colineares. Se os segmentos  $\overline{AB}$ ,  $\overline{BC}$ ,  $\overline{CD}$  e  $\overline{DA}$  ineterceptam-se apenas nas extremidades, a reunião desses quatro segmentos é um quadrilátero. Os segmentos  $\overline{AB}$ ,  $\overline{BC}$ ,  $\overline{CD}$ e  $\overline{DA}$  são os lados deste quadrilátero.

<span id="page-28-0"></span>**Figura 1.24:** Exemplo de um quadrilátero formado pelos pontos A, B, C e D.

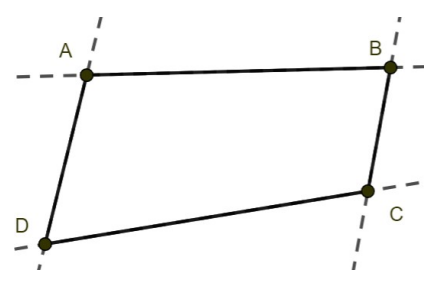

Fonte: Autor.

#### **Definição 1.18: Retângulo**

<span id="page-28-1"></span>Um quadrilátero plano convexo é um retângulo se, e somente se, possui os quatro ângulos congruentes.

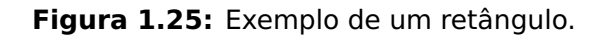

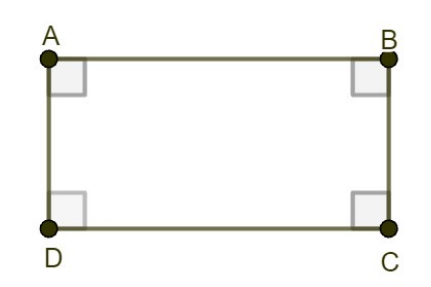

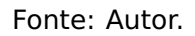

#### **Definição 1.19: Quadrado**

<span id="page-28-2"></span>Um quadrilátero plano convexo é um quadrado se, e somente se, possui os quatro ângulos congruentes e os quatro lados congruentes.

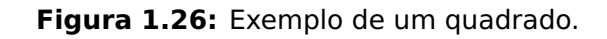

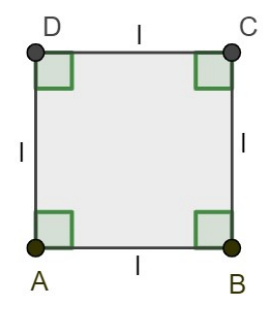

Fonte: Autor.

Ao longo deste texto, também trabalharemos com o conceito de área. De forma especial,

com as áreas dos retângulos e quadrados. Assim, apresentamos a definição de área, bem como as fórmulas para se calcular as áreas destes quadriláteros.

#### **Definição 1.20: Área**

Área de uma superfície limitada é um número real positivo associado de tal forma que:

1. Às superfícies equivalentes estão associadas áreas iguas (números iguais) e reciprocamente.

A **≈** B, se, e somente se, área de A **=** área de B;

2. A uma soma de superfícies está associada uma área (número) que é a soma das áreas das superfícies parcelas.

C **=** A **+** B, então área de C **=** a área de A + a área de B.

3. Se uma superfície está contida em outra, então sua área é menor (ou igual) que a área da outra. Ou seja, se B **⊆** A **⇒** área de B **≤** área de A.

Vejamos agora dois teoremas que nos permitirão desenvolver as fórmulas para o cálculo das áreas de retângulos e quadrados. As demonstrações serão aqui omitidas mas estão disponíveis em outros livros de Geometria Plana, como por exemplo [\[3,](#page-71-6) [15\]](#page-72-5).

#### **Teorema 1.4**

A razão das áreas entre dois retângulos de bases congruentes (ou alturas congruentes) é igual à razão entre suas alturas (ou bases).

De acordo com o teorema acima, temos duas situações possíveis:

- 1. sejam dois retângulos  $R_1$  e  $R_2$  com medidas b, de base, e alturas  $h_1$  e  $h_2$ , respectivamente. Assim, de acordo com o teorema acima temos que  $\frac{A_{R_1}}{A_{R_1}}$  $\frac{1}{A_{R_2}}$  =  $\overline{h}_1$  $h<sub>2</sub>$ , ou
- 2. sejam dois retângulos  $R_1$  e  $R_2$  com medidas h, de altura, e bases  $b_1$  e  $b_2$ , respectivamente. Assim, de acordo com o teorema acima temos que  $\frac{A_{R_1}}{A_{R_1}}$  $\frac{}{A_{R_2}}$  =  $\widetilde{b}_1$  $b<sub>2</sub>$ .

O teorema abaixo nos apresenta uma relação entre as áreas de dois retângulos com bases e alturas diferentes.

#### **Teorema 1.5**

A razão das áreas entre dois retângulos quaisquer é igual ao produto da razão entre as bases pela razão entre as alturas

Desta forma, o teorema acima nos fornece a seguinte situação: sejam dois retângulos  $R_1$ e  $R_2$  com bases  $b_1$  e  $b_2$ , respectivamente, e alturas  $h_1$  e  $h_2$ , respectivamente. Desta forma, obtemos

<span id="page-30-2"></span>
$$
\frac{A_{R_1}}{A_{R_2}} = \frac{b_1}{b_2} \cdot \frac{h_1}{h_2}.
$$
 (1.1)

Agora, a fórmula da área de um retângulo pode ser obtida a partir da expressão **(**[1](#page-30-2).1**)**. Para isso, basta considerarmos um retângulo R com base b e altura h, e fixar o quadrado  $Q_1$ como unitário, ou seja, que possui área igual à 1. Obtemos assim,

$$
\frac{A_R}{A_O} = \frac{b}{1} \cdot \frac{h}{1} \Rightarrow A_R = b \cdot h.
$$

Logo, a área de um retângulo é dada pelo produto da base pela sua altura.

<span id="page-30-0"></span>**Figura 1.27:** Área de um retângulo comparada com a área de um quadrado com lados iguais a 1.

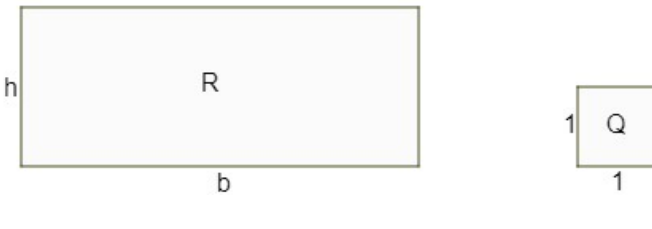

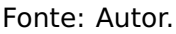

<span id="page-30-1"></span>Finalmente, considerando que o quadrado é um retângulo onde a base e a altura possuem a mesma medida, digamos  $a$ , temos que a área deste quadrado, denotada por  $A<sub>O</sub>$  é dada por  $A_Q = a^2$ .

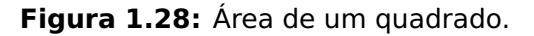

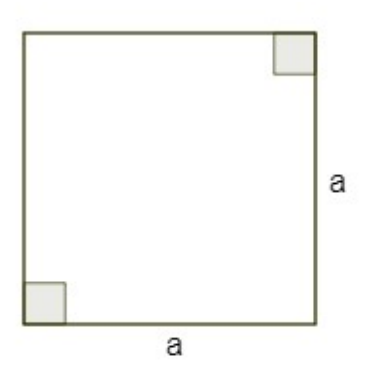

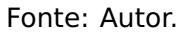

# **CAPÍTULO 2**

# <span id="page-31-0"></span>**Relações métricas no triângulo retângulo**

Apresentamos neste capítulo as relações métricas que são obtidas em um triângulo retângulo qualquer. Antes, porém, apresentamos a definição de triângulo, suas classificações, os casos de congruência, além dos casos de semelhança de triângulos.

### <span id="page-31-1"></span>**2.1 Triângulos**

#### **Definição 2.1: Triângulo**

<span id="page-31-2"></span>Dados três pontos A, B e C não colineraes, à reunião dos segmentos  $\overline{AB}$ ,  $\overline{AC}$ ,  $\overline{BC}$  chamase triângulo ABC, usualmente, denotado por **△**ABC.

**Figura 2.1:** Exemplo de um triângulo formado pelos pontos A, B e C.

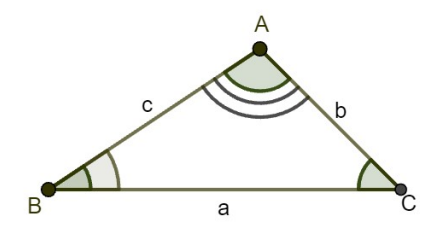

Fonte: Autor.

A partir de um **△**ABC podemos definir os seguintes elementos:

• vértices, são os pontos A, B e C que definem o **△**ABC;

- lados, são os segmentos  $\overline{AB}$  (de medida c),  $\overline{AC}$  (de medida b) e  $\overline{BC}$  (de medida a);
- ângulos do triângulo, são os ângulos BÂC, ou  $\hat{A}$ , AB $\hat{B}$ C, ou  $\hat{B}$ , e A $\hat{C}B$ , ou  $\hat{C}$ . Dizemos, também, que os ângulos  $\hat{A}$ ,  $\hat{B}$  e  $\hat{C}$  são opostos, respectivamente, aos lados.

#### **Definição 2.2**

Considerando os lados de um **△**ABC qualquer, podemos classificá-lo em:

- equilátero se, e somente se, possuir os três lados congruentes;
- isósceles se, e somente se, possuir dois lados congruentes;
- escaleno se, e somente se, dois quaisquer lados não são congruentes.

<span id="page-32-0"></span>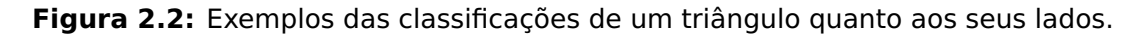

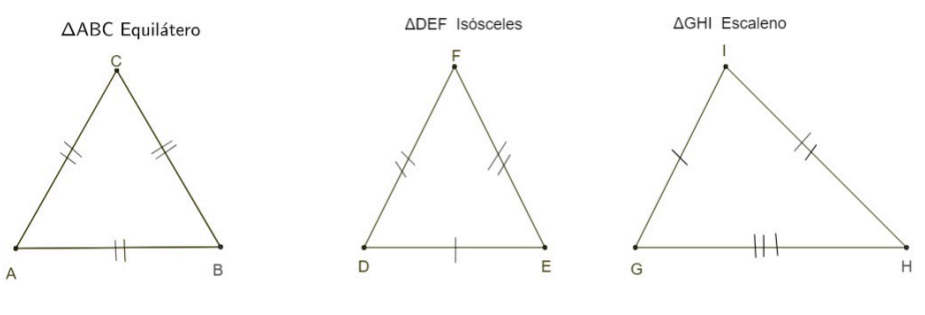

Fonte: Autor.

Um triângulo com dois lados congruentes é isósceles; o outro lado é chamado base e o ângulo oposto à base é o ângulo do vértice. Notemos que todo triângulo equilátero é isósceles.

Também podemos classificar os triângulos em relação aos ângulos internos.

#### **Definição 2.3**

Considerando os lados de um **△**ABC qualquer, podemos classificá-lo em:

- retângulo se, e somente se, possuir um ângulo reto;
- acutângulo se, e somente se, possuir três ângulos agudos;
- obtusângulo se, e somente se, possuir um ângulo obtuso.

O lado oposto ao ângulo reto de um triângulo é sua hipotenusa e os outros dois são chamados catetos do triângulo.

<span id="page-33-1"></span>**Figura 2.3:** Exemplos das classificações de um triângulo quanto aos seus ângulos.

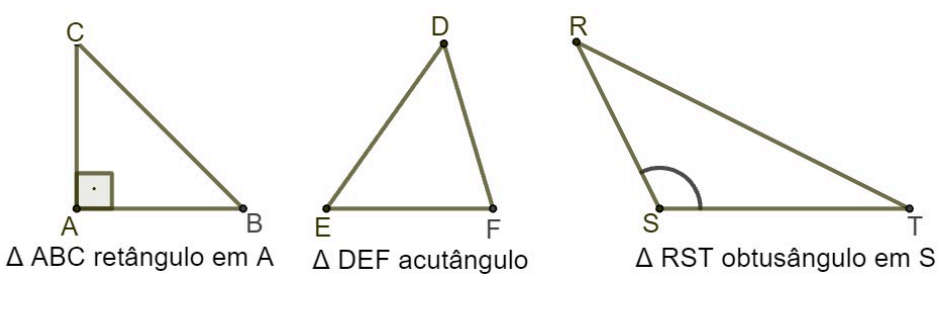

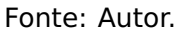

## <span id="page-33-0"></span>**2.1.1 Congruência de triângulos**

### **Definição 2.4: Triângulos congruentes**

Um triângulo é congruente (**≡**) a outro se, e somente se, é possível estabelecer uma correspondência entre seus vértices de modo que:

- seus lados são ordenadamente congruentes aos lados do outro;
- <span id="page-33-2"></span>• seus ângulos são ordenadamente congruentes aos ângulos do outro.

**Figura 2.4:** Exemplo de dois triângulos congruentes.

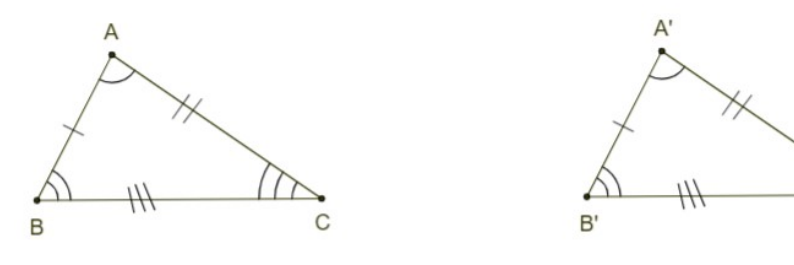

Fonte: Autor

Também podemos definir a congruência de triângulos utilizando notação matemática de acordo com a expressão em **(**[2](#page-33-3).1**)**.

<span id="page-33-3"></span>
$$
\triangle ABC \equiv \triangle A'B'C' \Leftrightarrow \begin{pmatrix} \overline{AB} \equiv \overline{A'B'} & \hat{A} \equiv \hat{A'} \\ \overline{AC} \equiv \overline{A'C'} & e & \hat{B} \equiv \hat{B'} \\ \overline{BC} \equiv \overline{B'C'} & \hat{C} \equiv \hat{C'} \end{pmatrix}.
$$
 (2.1)

Assim como os ângulos, conforme visto na seção [1.3,](#page-21-0) a congruência entre triângulos também é reflexiva, simétrica e transitiva.

A definição de congruência de triângulos dá todas as condições que devem ser satisfei-

tas para que dois triângulos sejam congruentes. Essas condições (seis congruências: três entre lados e três entre ângulos) são totais, porém, existem condições mínimas para que dois triângulos sejam congruentes. São os chamados casos, ou critérios, de congruência. As demonstrações destes casos serão aqui omitidas mas podem ser encontradas em [\[3\]](#page-71-6).

<span id="page-34-0"></span>**1**º **caso - Lado, ângulo e lado (LAL)**: Se dois triângulos têm ordenadamente congruentes dois lados e o ângulo compreendido, então eles são congruentes. Esta proposição é um postulado e indica que, se dois triângulos têm ordenadamente congruentes dois lados e o ângulo compreendido, então o lado restante e os dois ângulos restantes também são ordenadamente congruentes.

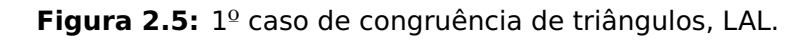

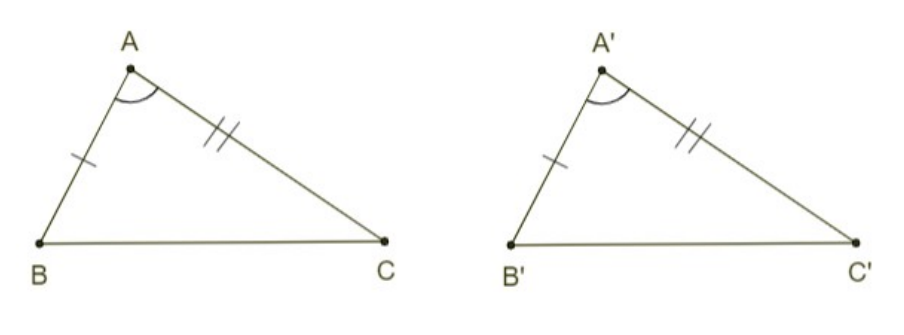

Fonte: Autor

<span id="page-34-1"></span>**2**º **caso - Ângulo, lado e ângulo (ALA)**: Se dois triângulos têm ordenadamente congruentes um lado e os dois ângulos a ele adjacentes, então esses triângulos são congruentes. Os ângulos adjacentes ao lado BC são Bˆ e Cˆ; os adjacentes ao lado B**′**C**′** são Bˆ**′** e Cˆ**′** .

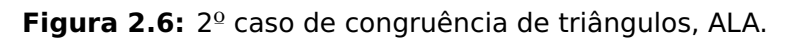

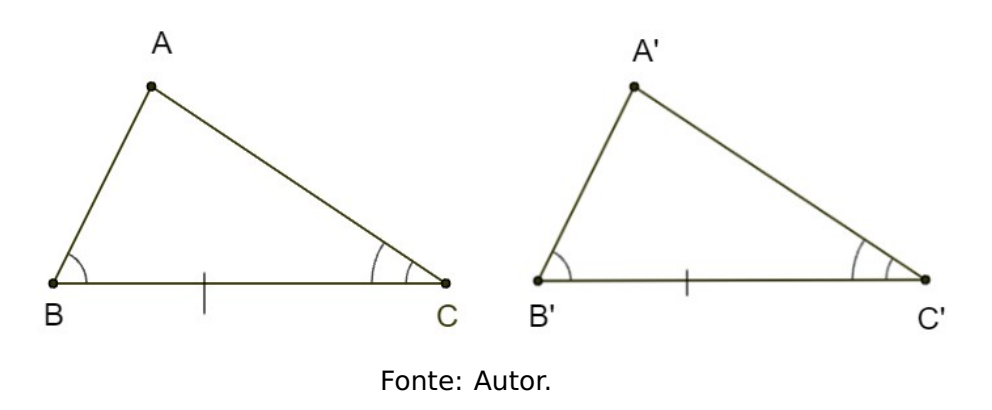

**3**º **CASO - Lado, lado e lado (LLL)**: Se dois triângulos têm ordenadamente congruentes os três lados, então esses triângulos são congruentes.

**Figura 2.7:** 3º caso de congruência de triângulos, LLL.

<span id="page-35-1"></span>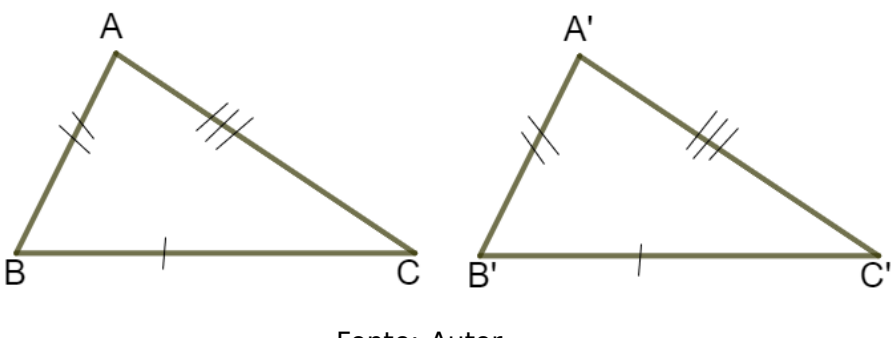

Fonte: Autor.

#### <span id="page-35-0"></span>**2.1.2 Semelhança de triângulos**

#### **Definição 2.5: Triângulos semelhantes**

<span id="page-35-2"></span>Dois triângulos são semelhantes se, e somente se, possuem os três ângulos ordenadamente congruentes e os lados homólogos proporcionais.

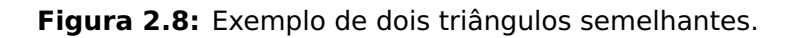

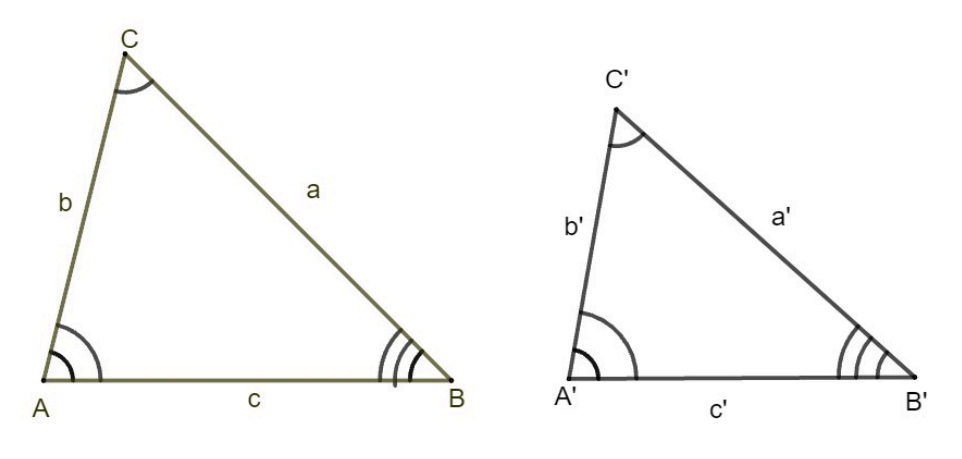

Fonte: Autor.

A semelhança de triângulos também pode ser definida utilizando notação matemática de acordo com a expressão em **(**[2](#page-35-3).2**)**.

<span id="page-35-3"></span>
$$
\triangle ABC \sim \triangle A'B'C' \Leftrightarrow \begin{pmatrix} \hat{A} \equiv \hat{A'} \\ \hat{B} \equiv \hat{B'} & e \frac{a}{a'} = \frac{b}{b'} = \frac{c}{c'} \\ \hat{C} \equiv \hat{C'} \end{pmatrix},
$$
(2.2)

onde **∼** significa que os triângulos são semelhantes.

Dois lados homólogos (homo = mesmo, logos = lugar) são tais que cada um deles está
<span id="page-36-1"></span>em um dos triângulos e ambos são opostos a ângulos congruentes.

#### **Definição 2.6: Razão de semelhança**

Chamamos de razão de semelhança entre triângulos o número k onde

$$
k = \frac{a}{a'} = \frac{b}{b'} = \frac{c}{c'}.
$$

Se k = 1, os triângulos são congruentes.

Os triângulos semelhantes também admitem as propriedades reflexiva, simétrica e transitiva, assim como os ângulos conforme visto na seção [1.3.](#page-21-0)

Enunciaremos agora o Teorema fundamental que nos permitirá a elaboração dos casos de semelhança de triângulos. Sua demonstração será aqui omitida, mas pode ser encontrada em outros livros de Geometria Plana, como por exemplo [\[3,](#page-71-0) [15\]](#page-72-0).

#### <span id="page-36-0"></span>**Teorema 2.1: Teorema fundamental**

Se uma reta é paralela a um dos lados de um triângulo e intercepta os outros dois em pontos distintos, então o triângulo que ela determina é semelhante ao primeiro.

#### **Figura 2.9:** Teorema fundamental.

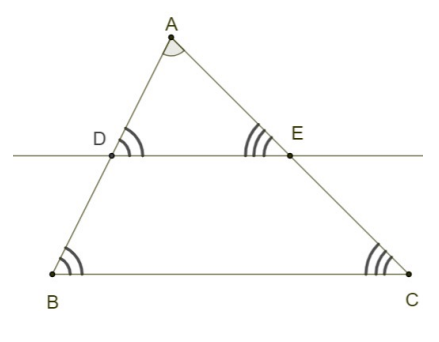

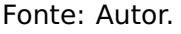

Verificar todas as condições da definição de semelhança de triângulos **(**[2](#page-35-0).8**)** pode ser um processo bem trabalhoso. Assim, a fim de facilitar este processo, vamos estudar os casos de semelhança nos quais é necessário verificar somente duas, ou três, destas condições.

**1**º **CASO:** Se dois triângulos possuem dois ângulos ordenadamente congruentes, então eles são semelhantes.

**Demonstração:** Sejam dois triângulos △ABC e △A'B'C' com dois ângulos ordenadamente congruentes, digamos  $\hat{A} = \hat{A}'$  e  $\hat{B} = \hat{B}'$ .

Agora, vamos supor que os triângulos não são congruentes (pois neste caso eles já seriam semelhantes com  $k = 1$ ) e que  $\overline{AB} > \overline{A'B'}$ .

Desta forma, sejam D um ponto de  $\overline{AB}$  tal que  $\overline{AD} \equiv \overline{A'B'}$  e o triângulo ADE com  $\hat{D} = \hat{B'}$ e  $E$  no lado  $\overline{AC}$ .

**Figura 2.10:** Primeiro caso de semelhança de triângulos, ângulo-ângulo.

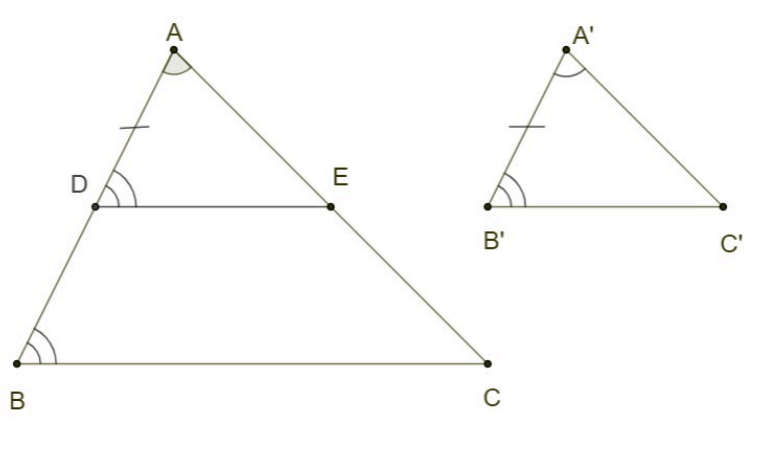

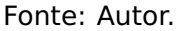

Temos que os triângulos ADE e A'B'C' são congruentes pelo 2º caso de congruência de triângulos (ALA). Além disso, temos que

$$
\hat{B} \equiv \hat{B}' \text{ (por hipótese)}
$$
\n
$$
\hat{B}' \equiv \hat{D} \text{ (por construção)}
$$
\n
$$
\Rightarrow \hat{B} \equiv \hat{D} \Rightarrow \overline{DE} \text{ // } \overline{BC} \Rightarrow \triangle ABC \sim \triangle ADE.
$$

Recordando que, por construção, **△**ADE **≡ △**A **′**B **′**C **′** obtemos, então, o resultado desejado: **△**ABC **∼ △**A **′**B **′**C **′**

Esse é o caso principal que dará sustentação ao objetivo deste trabalho nas demonstrações das relações métricas em um triângulo retângulo na seção [2.2.](#page-39-0)

**2**º **CASO:** Se dois lados de um triângulo são proporcionais aos homólogos de outro triângulo e os ângulos compreendidos são congruentes, então os triângulos são semelhates.

A demonstração deste caso é análoga à do  $1^{\circ}$  caso, porém utilizando o caso de congruência LAL e o Teorema fundamental [2.1.](#page-36-0) Na figura **(**2.[11](#page-38-0)**)** junto com a expressão em **(**[2](#page-38-1).3**)** temos uma visualização geométrica com expressões matemáticas deste caso.

**■**

<span id="page-38-0"></span>**Figura 2.11:** Segundo caso de semelhança de triângulos, lado-ângulo-lado.

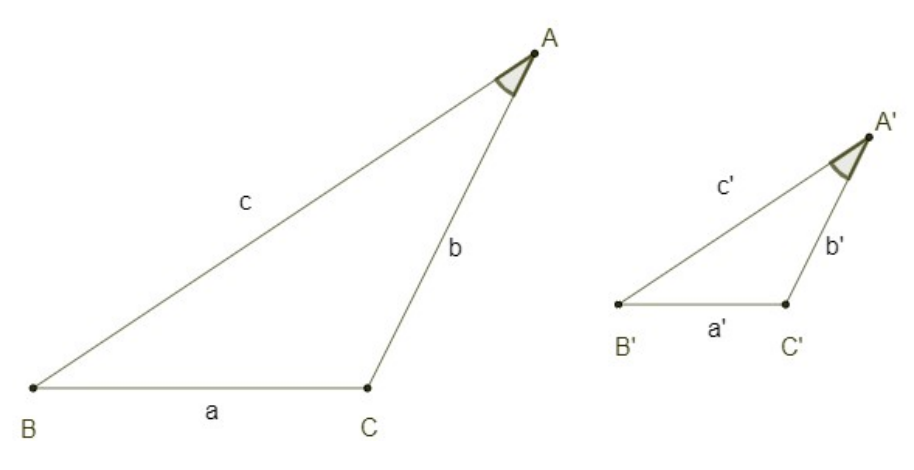

Fonte: Autor.

<span id="page-38-1"></span>
$$
\begin{aligned}\n\frac{c}{c'} &= \frac{b}{b'} = k \\
\hat{A} &\equiv \hat{A}'\n\end{aligned}\n\Rightarrow \triangle ABC \sim \triangle A'B'C' \Rightarrow\n\begin{pmatrix}\n\frac{a}{a'} = k \\
\hat{B} &\equiv \hat{B}' \\
\hat{C} &\equiv \hat{C}'\n\end{pmatrix}.\n\tag{2.3}
$$

**3**º **CASO:** Se dois triângulos têm os lados homólogos proporcionais, então eles são semelhantes.

Novamente, a demonstração deste caso é análoga à do 1º caso, porém utilizando o caso de congruência LLL e o Teorema fundamental [2.1.](#page-36-0) Na figura **(**2.[11](#page-38-0)**)** junto com a expressão em **(**2.[4](#page-38-2)**)** temos uma visualização geométrica com expressões matemáticas deste caso.

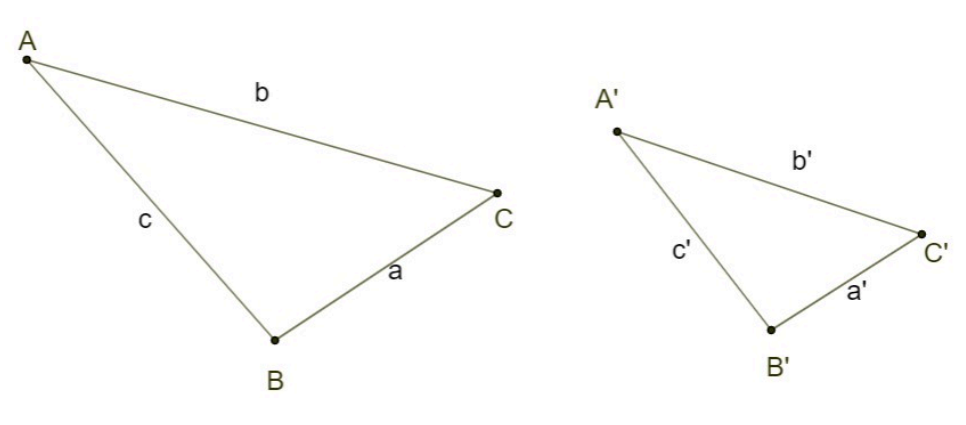

**Figura 2.12:** Terceiro caso de semelhança de triângulos, lado-lado-lado.

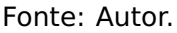

<span id="page-38-2"></span>
$$
\frac{a}{a'} = \frac{b}{b'} = \frac{c}{c'} = k \Rightarrow \triangle ABC \sim \triangle A'B'C' \Rightarrow \hat{A} \equiv \hat{A'}, \hat{B} \equiv \hat{B'}, \hat{C} \equiv \hat{C'}
$$
(2.4)

## <span id="page-39-0"></span>**2.2 Relações métricas**

<span id="page-39-2"></span>Considerando um triângulo ABC, retângulo em A, e conduzindo  $\overline{AD}$  perpendicular a  $\overline{BC}$ , com D em  $\overline{BC}$ , vamos caracterizar os seguintes elementos:

**Figura 2.13:** Elementos em um triângulo retângulo.

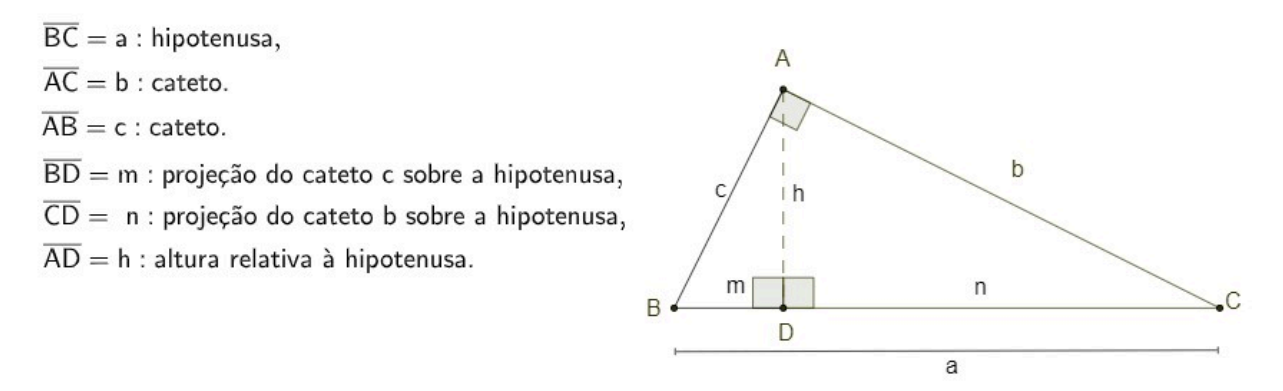

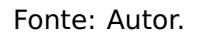

Note que, para simplificar, confundimos um segmento com a sua medida. Assim, dizemos que  $a$  é a hipotenusa, podendo ser entendido que  $a$  é a medida da hipotenusa.

<span id="page-39-1"></span>Conduzindo a altura  $\overline{AD}$  relativa à hipotenusa de um triângulo retângulo ABC, obtemos dois triângulos retângulos DBA e DAC semelhantes ao triângulo ABC.

**Figura 2.14:** Altura relativa à hipotenusa de um triângulo retângulo.

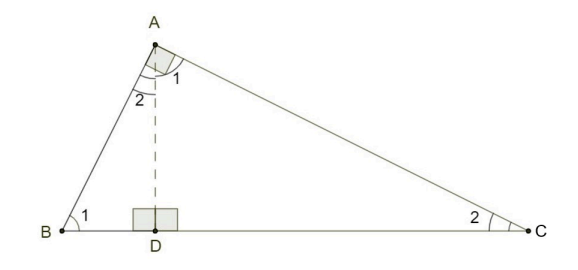

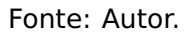

De fato, devido à congruência dos ângulos indicados na figura acima,  $\hat{B} \equiv \hat{1}$  (complementos de Ĉ) e Ĉ ≡ 2<sup>̂</sup> (complementos de *B*̂) temos que

**△**ABC **∼ △**DBA, **△**ABC **∼ △**DAC e **△**DBA **∼ △**DAC.

pois eles possuem dois ângulos congruentes, como podemos ver na Figura 2.[15.](#page-40-0)

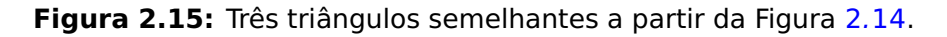

<span id="page-40-0"></span>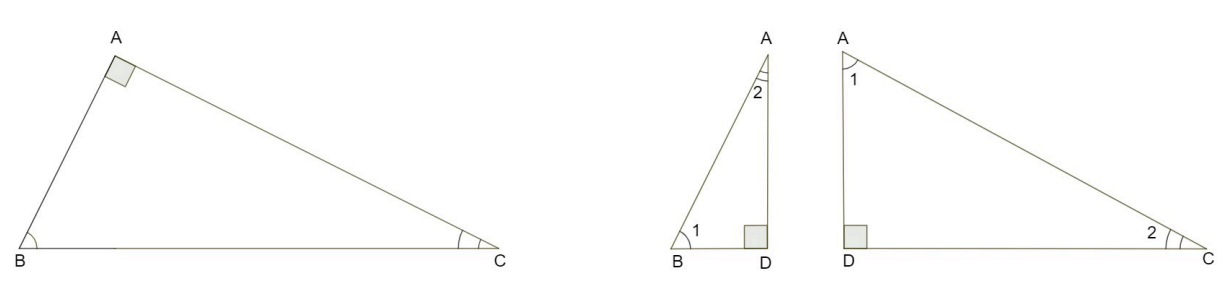

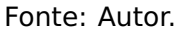

Logo, **△**ABC **∼ △**DBA **∼ △**DAC. Agora, com base nas semelhanças dos triângulos e utilizando os elementos caracterizados na Figura 2.[13,](#page-39-2) obtemos a Figura 2.[16](#page-40-1) e as expressões em **(**[2](#page-40-2).5**)**.

<span id="page-40-1"></span>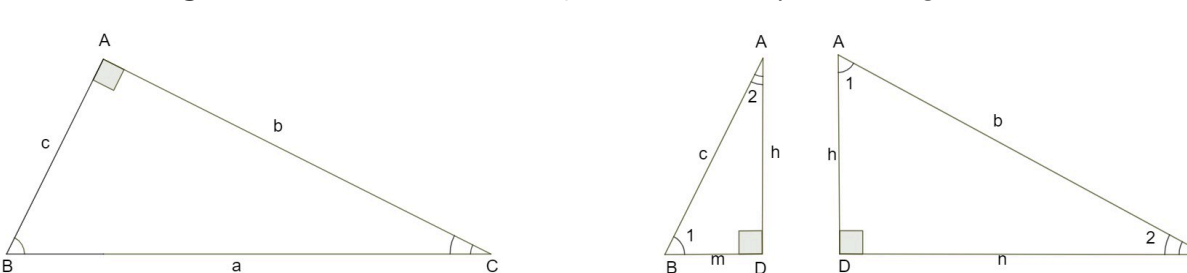

**Figura 2.16:** Obtendo as relações métricas a partir da Figura 2.[15.](#page-40-0)

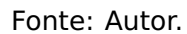

<span id="page-40-2"></span>
$$
\triangle ABC \sim \triangle DBA \Rightarrow \begin{cases}\n\frac{a}{c} = \frac{b}{h} \Rightarrow bc = ah \quad (4) \\
\frac{a}{c} = \frac{c}{m} \Rightarrow c^2 = am \quad (2) \\
\frac{b}{h} = \frac{c}{m} \Rightarrow ch = bm \quad (6) \\
\frac{a}{h} = \frac{b}{n} \Rightarrow b^2 = an \quad (1)\n\end{cases}
$$
\n
$$
\triangle ABC \sim \triangle DAC \Rightarrow \begin{cases}\n\frac{a}{b} = \frac{b}{n} \Rightarrow b^2 = an \quad (1) \\
\frac{b}{n} = \frac{c}{h} \Rightarrow bh = cn \quad (5)\n\end{cases}
$$
\n
$$
\triangle DBA \sim \triangle DAC \Rightarrow \begin{cases}\n\frac{h}{n} = \frac{m}{h} \Rightarrow h^2 = mn \quad (3)\n\end{cases}
$$

As expressões acima são chamadas de **relações métricas** e são válidas para todo e qualquer triângulo retângulo. Em especial, as relações **(**1**)**, **(**2**)** e **(**3**)** são as mais importantes, pois as outras três relações podem ser obtidas a partir destas.

Vejamos agora uma associação entre média proporcional e as relações métricas.

### **Definição 2.7: Média proporcional**

Média proporcional dos segmentos  $r$  e s dados é o segmento  $x$  que, com os segmentos dados, forma as seguintes proporções:

$$
\frac{r}{x} = \frac{x}{s} \quad \text{ou} \quad \frac{x}{r} = \frac{s}{x}.
$$

Dessas proporções segue que:  $x^2 = r \cdot s$  ou ainda  $x = \sqrt{ }$  $\overline{r \cdot s}$ , de onde concluímos que a média proporcional de r e s coincide com a média geométrica de r e s. De forma adicional, podemos concluir que em um triângulo retângulo:

- 1. cada cateto é média proporcional (ou média geométrica) entre sua projeção sobre a hipotenusa e a hipotenusa,  $b^2 = a \cdot n$  e  $c^2 = a \cdot m$ ;
- 2. a altura relativa à hipotenusa é média proporcional (ou média geométrica) entre os segmentos que determina sobre a hipotenusa, h <sup>2</sup> **<sup>=</sup>** <sup>m</sup> **·** <sup>n</sup>;
- 3. o produto dos catetos é igual ao produto da hipotenusa pela altura relativa à ela, b **·** c **=**  $a \cdot h$ ;
- 4. o produto de um cateto pela altura relativa à hipotenusa é igual ao produto do outro cateto pela projeção do primeiro sobre a hipotenusa,  $b \cdot h = c \cdot n$  e  $c \cdot h = b \cdot m$ .

As relações métricas em um triângulo retângulo também podem ser utilizadas na demonstração do Teorema de Pitágoras.

#### **Teorema 2.2: Teorema de Pitágoras**

A soma dos quadrados dos catetos é igual ao quadrado da hipotenusa, ou seja, b <sup>2</sup> **<sup>+</sup>** <sup>c</sup> <sup>2</sup> **<sup>=</sup>**  $a<sup>2</sup>$ . Sendo a a medida da hipotenusa e b,c as medidas dos catetos.

**Demonstração:** Para demonstrar esta relação basta somar membro a membro as expressões (1) e (2) em **(**[2](#page-40-2).5**)** e utilizar a relação **=** m **+** n que pode ser facilmente obtida na Figura [2.13,](#page-39-2)

$$
b2 + c2 = a \cdot n + a \cdot m = a(m+n) = a2.
$$

**■**

# **CAPÍTULO 3**

## <span id="page-42-0"></span>**Aplicações em sala de aula**

Apresentamos neste capítulo as atividades desenvolvidas com a utilização do software GeoGebra, onde foram abordados os conceitos de semelhança de figuras, em especial de triângulos, além das relações métricas em um triângulo retângulo. Os comandos do GeoGebra utilizados nestas atividades podem ser encontrados no apêndice [A](#page-62-0) desta dissertação.

### **3.1 Escola e alunos**

Durante o perído da pandemia do COVID 2019, ficou evidente que o uso da tecnologia é fundamental, necessário e indispensável no processo de ensino e aprendiagem, principalmente na educação básica. Com o intuito de construir e consolidar conceitos matemáticos importantes para a aprendizagem significativa, recorremos ao uso do software GeoGebra [\[4\]](#page-71-1) nas aulas de matemática na Escola Estadual Irmãos Guimarães.

A Escola Estadual Irmãos Guimarães está situada à rua Guimarães, 866 - Centro da cidade de Guimarânia, no inteior de Minas Gerais. É a única escola do município que oferece os anos finais do Ensino Fundamental e o Ensino Médio.

De início, foi proposto trabalhar a semelhança de triângulos e relações métricas com uma turma do ensino fundamental da E.E. Irmãos Guimarães. Embora a escola possua três turmas de cada um dos anos finais do ensino fundamental, foi escolhido desenvolver estas atividades com uma turma do 8º ano, composta por estudantes que moram na zona rural de Guimarânia e estudam no turno vespertino, devido ao fato de o professor trabalhar com essa turma desde o 6º ano. Também, durante as aulas de Matemática desde 2021, o professor tem utilizado o GeoGebra em suas aulas com o intuito de otimizar o tempo de aulas e possibilitar

o cumprimento do plano de curso de forma eficaz evitando defasagens de aprendizagem.

Nesse trabalho por exemplo, o tema abordado (Relações métricas no triângulo retângulo) é recomendado para se iniciar no 9º ano. No entando, devido ao uso contínuo do Software durante as aulas, a espectativa é de que no  $9^{\circ}$  ano ao abordar novamente o tema, a abordagem seja feita de modo a aprofundar o conhecimento e ter maior tempo para resolução de situações problema que envolvam equações de 2º grau, atendendo o que é esperado pelo Currículo de Referência de Minas Gerais (CRMG).

Assim, foi explicado aos estudantes que eles estariam participando de um trabalho de dissertação de mestrado e apresentadas as atividades descritas na seção seguinte.

### **3.2 Atividades e discussões**

Num primeiro momento, foram apresentadas aos estudantes as atividades que seriam desenvolvidas nas próximas aulas. O objetivo principal destas atividades consistiu em desenvolver a teoria necessária para o estudo das relações métricas em um triângulo retângulo. De forma adicional, estas atividades nos permitiram relacionar o produto entre números positivos com o cálculo de áreas de retângulos. Esta relação foi motivada pelas avaliações externas, BNCC e OBMEP, onde é possível notar uma tendência de relacionar os conteúdos matemáticos no cotidiano dos alunos.

As atividades desenvolvidas com os alunos seguiram o seguinte roteiro:

- 1. aplicação de um teste diagnóstico com o uso dos aplicativos Google Forms e do Geogebra. Todos os alunos responderam utilizando o celular e um notebook. Alguns estudantes não tinham celular, mas esse problema foi solucionado graças ao espirito de fraternidade e companheirismo demonstrado quando um colega emprestava seu aparelho para o outro.
- 2. um total de cinco aulas no laboratório de informática para familiarização com o aplicativo GeoGebra e desenvolvimento dos conceitos de ângulos e lados correspondentes, significado de congruência, ampliação e redução de figuras, congruência e semelhança de triângulos, razões, além das relações métricas em um triângulo retângulo;
- 3. uma avaliação envolvendo os conteúdos abordados nas aulas no laboratório onde os resultados seriam confrontados com os resultados do teste diagnóstico.

A avaliação diagnóstica ocorreu por meio de um formulário do Google Forms, onde foram utilizadas duas questões abordando as relações métricas no triângulo retângulo com ênfase em semelhança de triângulos. Foi utilizada essa plataforma do Google por apresentar os resultados de uma forma detalhada, o que é imprescindível para uma análise fidedigna da aprendizagem. Das duas questões do teste diagnóstico, 5 alunos acertaram a primeira questão, enquanto apenas 3 acertaram a segunda.

**Figura 3.1:** Questão 1 do teste diagnóstico.

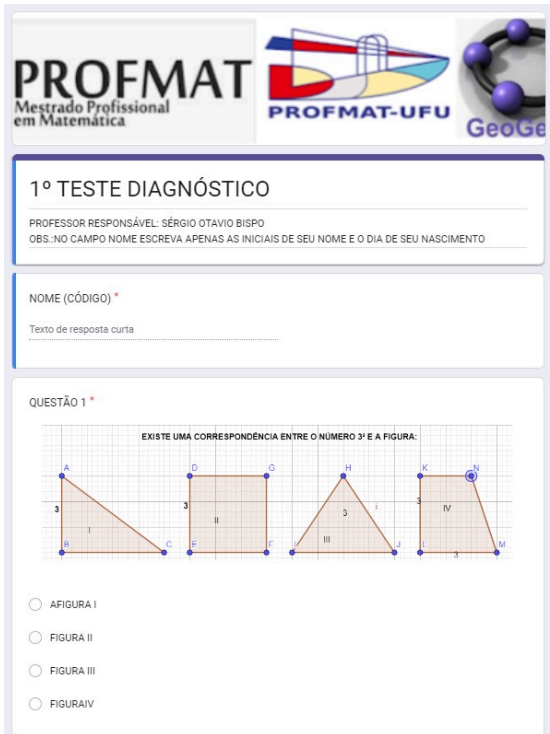

Fonte: Autor.

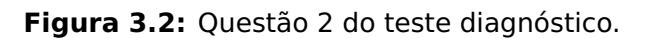

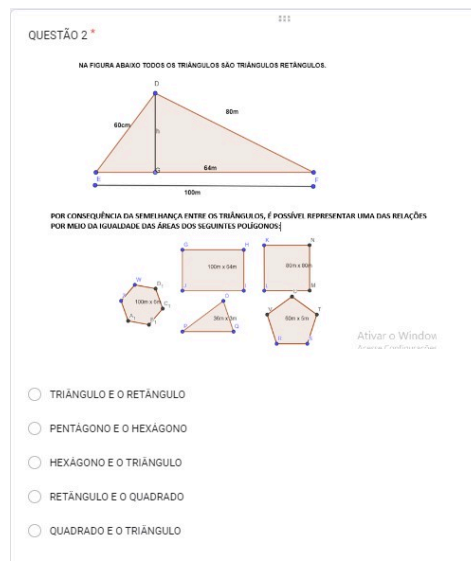

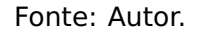

Durante as cinco aulas no laboratório, foi utilizado o GeoGebra para fazer as demonstrações como recursos visuais. Aqui vale destacar a importância do Geogebra para agilizar as <span id="page-45-0"></span>construções e poder fazer comparações. Foram muitas as vezes em que ao desenhar as figuras na lousa, manualmente, o tempo nunca era suficiente para todas as conclusões, e nesta experiência com o Geogebra foi possível fazer várias abordagens e concluí-las.

Salienta-se que, com o uso do GeoGebra é possível vencer o desafio do cumprimento do plano de curso, coisa que muitos colegas de profissão não conseguem cumprir, [\[1,](#page-71-2) [17\]](#page-72-1).

Durante essas aulas foi explorado também o caderno de questões da OBMEP 2022 [\[14\]](#page-72-2), onde em numa das questões contempla o conceito e relação entre a área do quadrado e a medida de seu lado.

#### **3.2.1 Primeira aula**

Na primeira aula, os alunos utilizaram o laboratório para se familiarizarem com o GeoGebra. Foi um momento de descobertas e curiosidades aguçadas, uma vez que os estudantes clicavam nas janelas da plataforma e construiam pontos, retas, e outras figuras. Alguns estudantes confessavam que nunca estiveram diante de um computador e, por isso, não sabiam como manusear o mouse. Assim, foi possível observar uma certa alegria incontida e estampada no semblante de cada um naquele momento de aprendizagem. Em diversos momentos um estudante ou outro solicitava ajuda para desfazer algo ou para saber como iniciar outra atividade.

Após este momento de descobertas, foi solicitado que os estudantes construíssem ângulos e fizessem as medições usando o oitavo grupo de ferramentas. Nesse momento um dos estudantes perguntou: "Professor meu ângulo ficou muito grande. Deu quase um círculo. O senhor sabe o porquê"? Ao aproximar do estudante foi observado que a construção do ângulo havia sido no sentido anti-horário e nesse caso a medida fornecida foi a externa. Outros estudantes exclamaram: "Ahhh! Entendi agora"! Também foi solicitado que os estudantes construissem triângulos e medissem cada ângulo interno e em seguida era conferida a soma dos ângulos internos dos triângulos, sem muita ênfase, pois a aula já estava nos minutos finais. Na Figura [3.3](#page-46-0) temos algumas fotos desta aula.

<span id="page-46-0"></span>**Figura 3.3:** Construções realizadas pelos alunos na aula de familiarização com o GeoGebra.

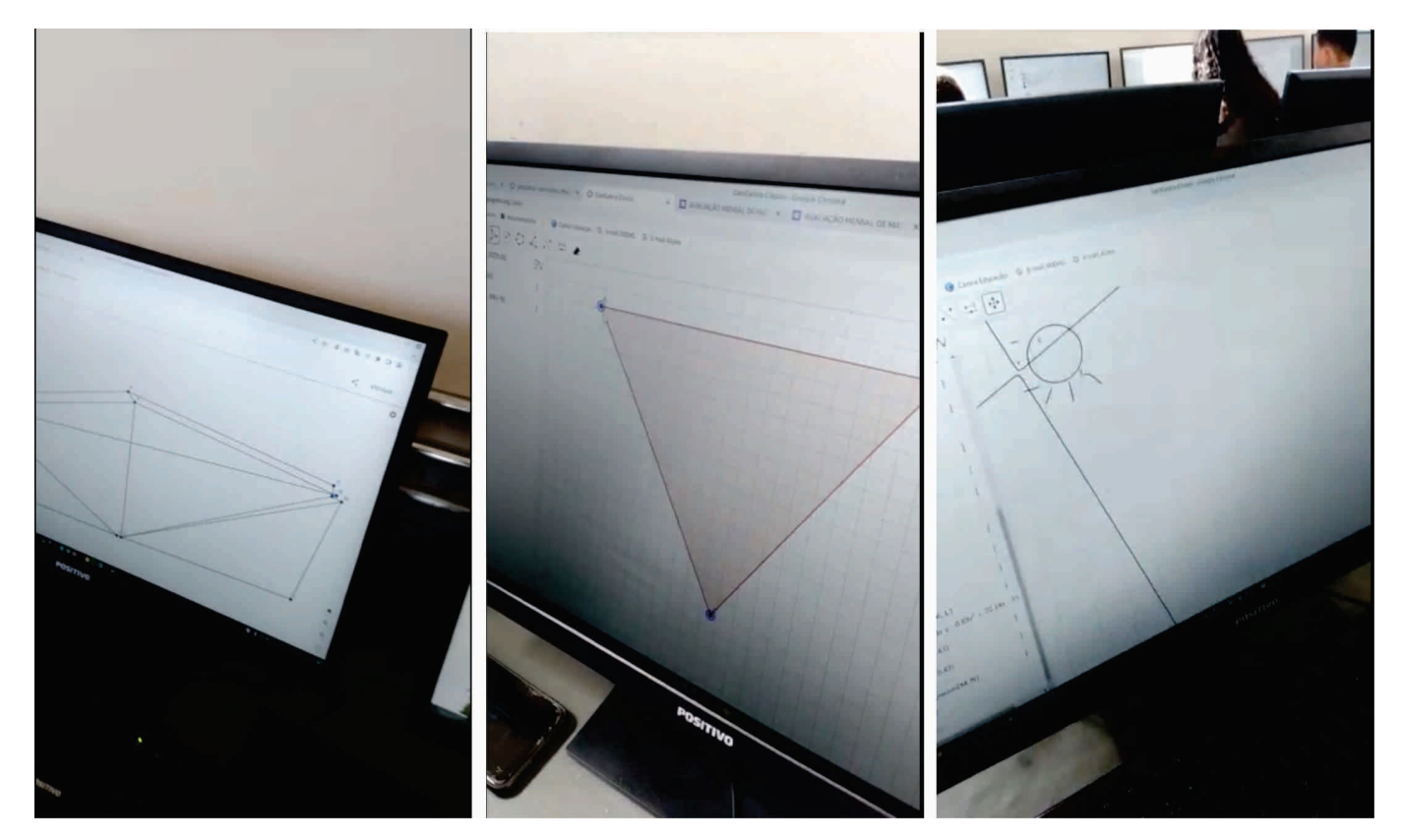

Fonte: Autor.

#### **3.2.2 Segunda aula**

Na segunda aula, com objetivo de compreender o significado e diferença entre congruência e semelhança, foram trabalhados estes conceitos em construções no Geogebra, observando a localização de pontos e a ampliação de figuras no plano cartesiano. Na Figura **(**[3](#page-46-1).4**)** é apresentado um exemplo, que foi utilizado em sala de aula, onde são abordados redução, congruência e ampliação de figura. Além de trabalhar os conceitos de congruência e semelhança os estudantes fizeram atividades de aprendizagem.

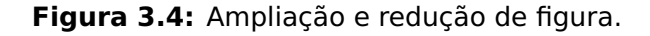

<span id="page-46-1"></span>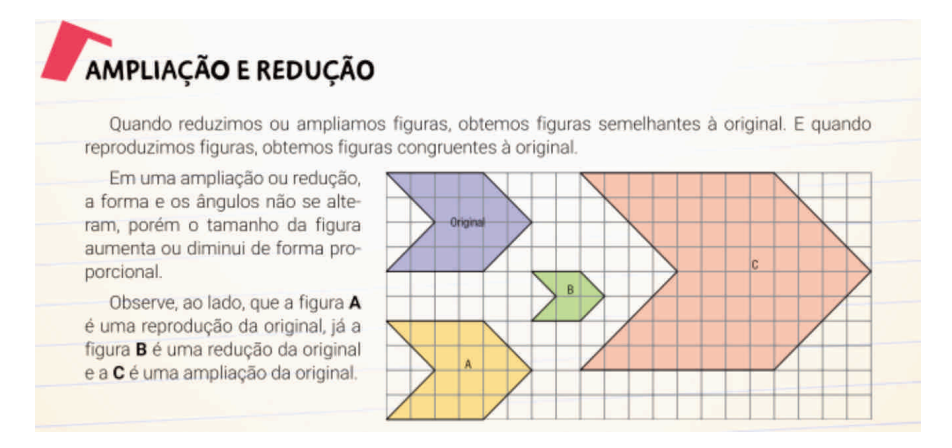

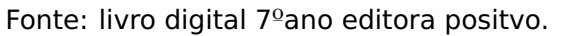

Nessa aula houve participação com perguntas e pesquisas sobre os conceitos de congruência e semelhança. O professor perguntou aos alunos "Qual é o significado da palavra congruência"? Os estudantes ficaram pensativos, tentando lembrar. Alguns arriscaram com insegurança: "Igual"? - Respondiam, perguntando. Foi dado o comando por parte do professor: "Pesquisem no Google, congruência em geometria"!

Após pesquisarem e lerem em algumas fontes, sob recomendação de não lerem apenas no primeiro site que aparece após a busca, foi unânime a resposta: "Congruência significa mesma forma e tamanho". Após breve socialização dessa pesquisa, outra pergunta: "E semelhança, o que significa"? A pergunta foi entendida como um comando: "Pesquisem novamente"! Todos os alunos partiram imediatamente para a pesquisa, respondendo que dois triângulos são semelhantes quando um é obtido por meio de ampliação ou redução do outro, preservando a medida dos ângulos. Durante a socialização foi mostrado que o conceito de semelhança se aplica para todas as figuras geométricas.

<span id="page-47-0"></span>Concluída essa etapa de introdução, foi passada aos estudantes a Figura [3.5](#page-47-0) juntamente com 6 questões, que deveriam ser respondidas em 30 minutos. Concluído o tempo, foi realizada a correção detalhada da atividade, onde a mesma foi projetada para melhor visualização e acompanhamento dos estudantes.

**Figura 3.5:** Ampliação e redução de figura.

AULA 2: DE VOLTA AO LABORATÓRIO DE INFORMÁTICA

APRESENTAÇÃO DA PROPOSTA E OBJETIVOS DA AULA: COMPREENDER A DIFERENÇA ENTRE CONGRUÊNCIA E SEMELHANÇA.

ATIVIDADE: COMPARAR FIGURAS CONSTRUÍDAS NO GEOGEBRA E CLASSIFICÁ-LAS EM SEMELHANTES OU CONGRUENTES.

Observe os polígonos construídos neste plano cartesiano:

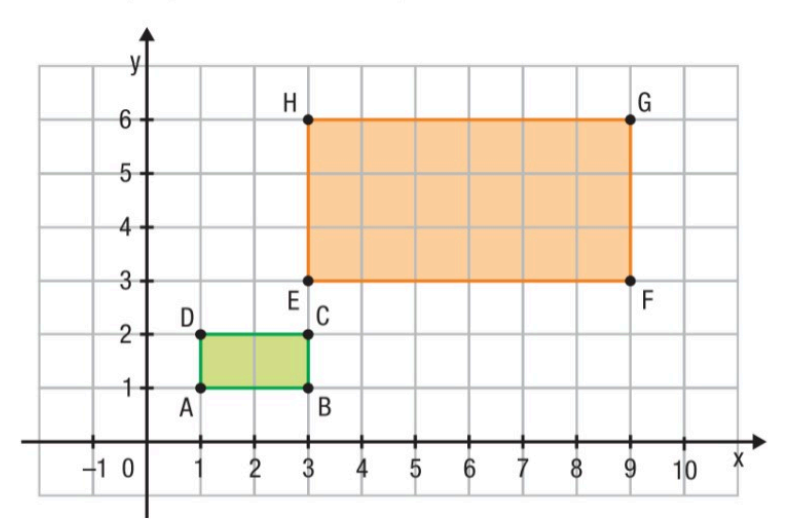

Fonte: Autor.

Questões:

- **a)** Esses polígonos representam a forma de qual quadrilátero?
- **b)** Escreva as coordenadas dos vértices do polígono ABCD.
- **c)** Agora escreva as coordenadas dos vèrtices do polígono EFGH.
- **d)** O que é possível perceber em relação às coordenadas de ABCD e EFGH?
- **e)** O que aconteceu com as medidas dos lados do polígono ABCD para o polígono EFGH?
- **f)** O que aconteceu com as medidas dos ângulos do polígono ABCD para o polígono EFGH?

A maioria dos alunos responderam as questões de forma correta. Em especial, as questões d) e e) foram respondidas de forma correta por todos os alunos, mostrando que estes estavam atentos às coordenadas das figuras. Também, a resposta da última questão foi unânime: "Continuou a mesma"! Ou, "Ficou igual"! Os alunos observaram o que ocorria quando as coordenadas dos vértices eram multiplicadas por um número inteiro. Observaram também, quando os lados de um triângulo eram multiplicados por um mesmo número inteiro. Ao comparar as figuras, foi explorado o conceito de lado correspondente e de razão de semelhança. Após essa atividade foram reafirmados os conceitos de congruência e semelhança utilizando o livro didático, conforme Figura [3.6.](#page-48-0)

**Figura 3.6:** Poligonos congruentes e poligonos semelhantes.

<span id="page-48-0"></span>**TEPRETARY** Dois polígonos são congruentes se têm lados correspondentes com a mesma medida e ângulos também correspondentes com a mesma abertura. Em uma ampliação ou redução, a forma e os ângulos não se alteram, porém o tamanho da figura aumenta ou diminui de forma proporcional. Dois polígonos são semelhantes quando os lados correspondentes têm medidas proporcionais (dobro, metade, triplo, entre outras) e os ângulos correspondentes são congruentes (mesma medida). announce operation of the company waves

Fonte: Apostila digital Editora Positivo 7ºano Vol.I.

Em seguida, foi desenvolvida outra atividade com os alunos. Agora, tinham que assinalar V quando a afirmativa fosse verdadeira e F quando fosse falsa no seguinte questionário:

- **a)** ( ) Dois polígonos semelhantes têm sempre a mesma área.
- **b)** ( ) Dois polígonos congruentes têm sempre o mesmo perímetro.
- **c)** ( ) Para que dois polígonos sejam congruentes, basta que os ângulos internos sejam congruentes.
- **d)** ( ) Se dois polígonos são semelhantes então eles são congruentes.
- **e)** ( ) Para que dois polígonos sejam semelhantes, é suficiente que os lados correspondentes sejam proporcionais.
- **f)** ( ) As condições para que dois polígonos sejam semelhantes são: os internos devem ser congruentes e os lados correspondentes devem ser proporcionais.

Na primeira questão, a turma ficou dividida entre V e F. Então foi solicitado que justificassem suas respostas. A estudante B. M. foi a primeira a justificar e para tanto lembrou-se da atividade anterior, na ampliação do retângulo, em que seus lados foram multiplicados por 3 e a área ficou multiplicada por 3<sup>2</sup>. E, concluiu que se são semelhantes então há uma ampliação ou redução, logo a área sofre alteração e somente os ângulos se mantém inalterados.

A segunda questão foi respondida com V por todos os alunos. Já na terceira questão, a maioria dos alunos responderam F e ainda justificaram que os lados também precisam ser do mesmo tamanho. De forma espontânea, os alunos também responderam F na quarta questão. Na quinta questão, alguns estudantes ficaram em dúvida e foi necessário recorrer a definição apresentada antes da atividade. Todos compreenderam, então, que a afirmação é falsa. Finalmente, na última questão, a resposta foi V de forma unânime.

Após a socialização dessa atividade, a aula foi concluída com a seguinte atividade de investigação: veja a Figura [3.7](#page-49-0) e responda as perguntas:

**a)** Qual triângulo é congruente ao original?

<span id="page-49-0"></span>**b)** Qual triângulo é semelhante ao original?

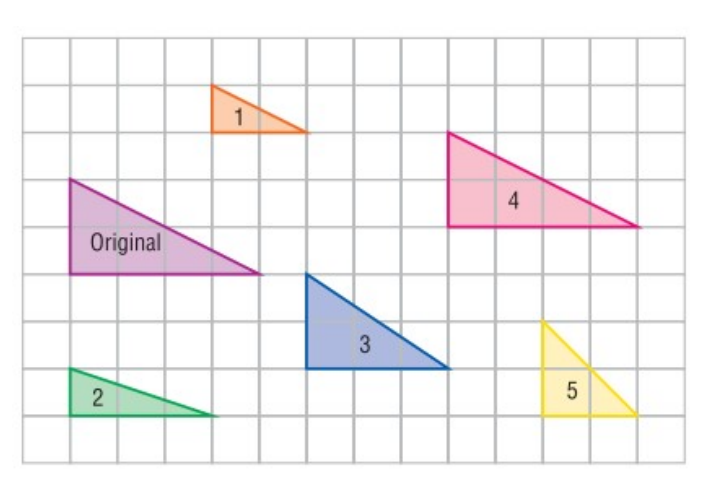

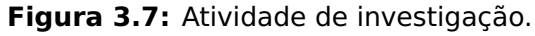

Quanto ao triângulo congruente, nenhum aluno teve dúvida. Todos responderam que o triângulo 4 é congruente ao triângulo original. Quanto ao semelhante, alguns estudantes

Fonte: Apostila digital Editora Positivo 7ºano Vol.I

<span id="page-50-0"></span>indicaram o triângulo 1 e o triângulo 2 ou 1 e 5. Foi analisada a pergunta dando ênfase na palavra "qual". Essa palavra está no singular, indicando que há apenas um triângulo semelhante ao original. Na sequência foi calculada a razão de semelhança entre os lados e assim todos compreenderam que apenas o triângulo 1 é semelhante ao original com razão de semelhança igual a k **=** 1  $\frac{1}{2}$ . Na Figura [3.8](#page-50-0) são apresentadas fotos dos alunos desenvolvendo as atividades descritas.

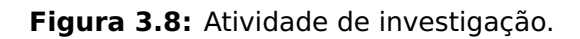

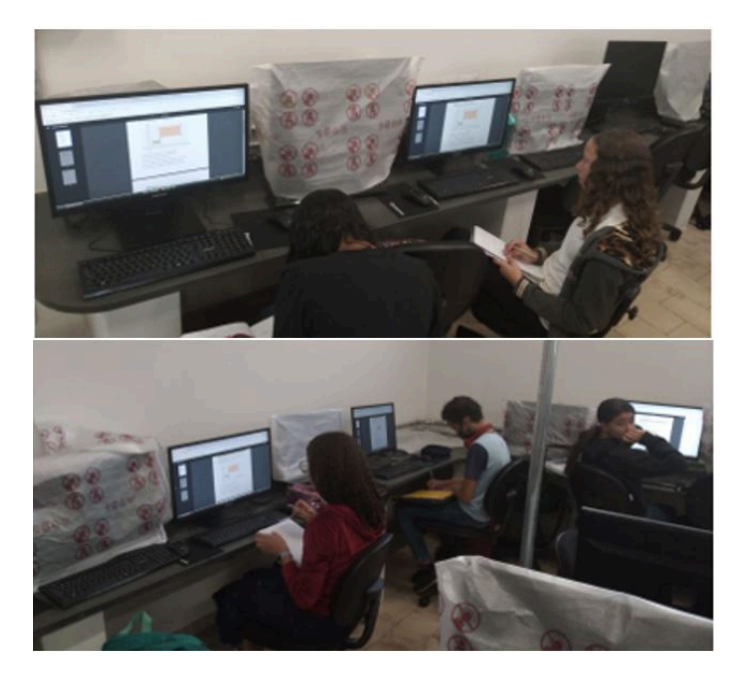

Fonte: Autor.

### **3.2.3 Terceira aula**

Na terceira aula no laboratório de informática, o objetivo consistiu em construir triângulos semelhantes, retas paralelas, além de medir e comparar ângulos e distância entre vértices (lados dos triângulos). Para isso, a tela do computador do professor foi projetada para que os alunos acompanhassem os comandos utilizados pelo professor no GeoGebra. Com o GeoGebra Clássico on-line aberto nos computadores, foram passados os seguintes comandos:

- 1. clique sobre a 5ª ferramenta (Polígono) da esquerda para a direita;
- 2. marque três pontos no plano cartesiano;
- 3. clique sobre a 4º ferramenta e selecione a opção Reta Paralela;
- 4. clique sobre um dos lados do triângulo;
- 5. movimente o mouse sobre o plano cartesiano de forma que esta reta paralela intercepte os outros dois lados do triângulo;
- 6. clique sobre a 1ª ferramenta e selecione a opção Intersecção de Dois Objetos;
- 7. clique sobre a reta paralela e um dos lados do triângulo que a intercepta;
- 8. clique sobre a reta paralela e o outro lado do triângulo.

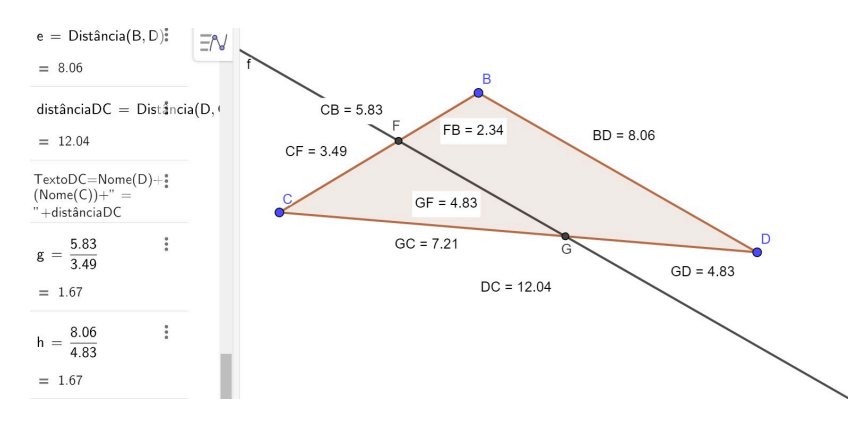

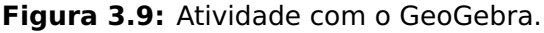

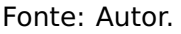

Após a construção, o professor perguntou "Quantos triângulos vocês visualizam na imagem"? Ao que foi respondido "Dois triângulos"! Em seguida foi solicitado que os estudantes medissem todos os ângulos. E, o professor perguntou: "O que se pode observar quanto as medidas dos ângulos dos triângulos"? Todos responderam: "Os ângulos são iguais"! Em seguida, o professor perguntou: "Pode-se afirmar que os triângulos são semelhantes"? Após um momento de silêncio e algumas respostas tímidas afirmando que sim, foi solicitado que os estudantes medissem os lados dos triângulos utilizando a ferramenta Distância ou Comprimento, clicando sobre os vértices dois a dois. Na sequência, utilizando a ferramenta calculadora solicitou-se que calculassem a razão de semelhança entre os lados correspondentes. Uma estudante questionou: "Como saber quais são os lados correspondentes"? Ao que foi respondido: "Os lados correspondentes ficam entre ângulos congruentes". Na Figura [3.10](#page-52-0) são apresentadas algumas construções de triângulos semelhantes dos alunos.

<span id="page-52-0"></span>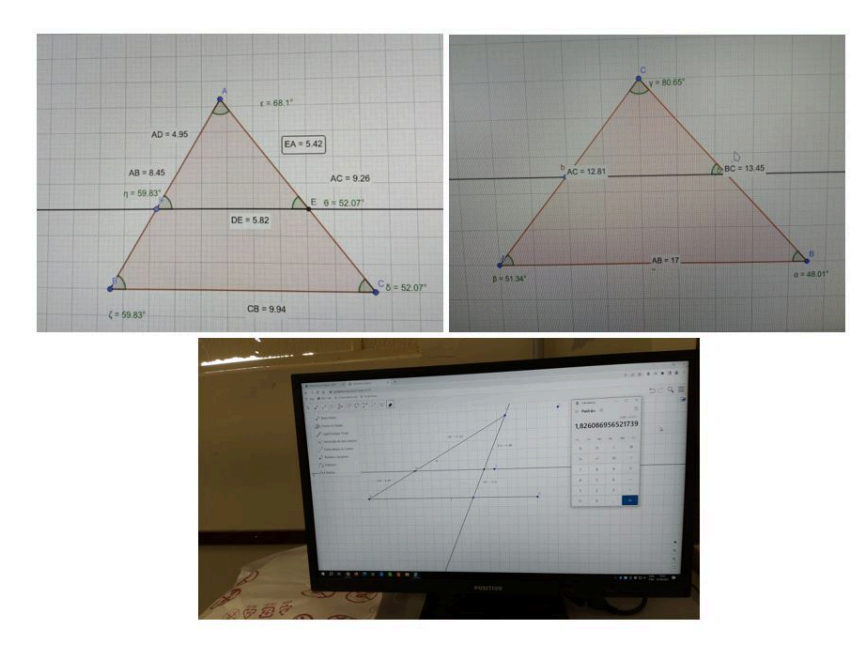

**Figura 3.10:** Resoluções dos alunos.

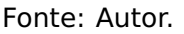

Após todos os alunos concluírem suas construções, a aula foi concluída com ênfase no  $1^{\circ}$  caso de semelhança de triângulos - ângulo, ângulo (A,A), descrito na seção [2.1.2.](#page-35-1) Desta forma, foi explicado aos alunos que dois triângulos são semelhantes se possuem dois ângulos ordenadamente congruentes. Por consequência, os lados estarão em proporção. Ao término da aula, surgiram dúvidas por parte dos alunos em relação ao cálculo da razão de semelhança, fazendo com que este assunto fosse adicionado no plano da 4ª aula.

#### **3.2.4 Quarta aula**

O objetivo da quarta aula no laboratório de informática consistiu em abordar o conceito de triângulo retângulo e fazer uma revisão sobre a soma dos ângulos internos de um triângulo qualquer.

No início da aula, o professor perguntou à turma: "O que é um triângulo retângulo"? Alguns alunos responderam corretamente: "É o triângulo que tem ângulo de 90 graus". Em seguida, foi solicitado que cada estudante construísse um triângulo retângulo seguindo os seguintes comandos:

- 1. clique sobre a 5ª ferramenta (Polígono) da esquerda para a direita;
- 2. marque o primeiro vértice do triângulo sobre um vértice da malha principal;
- 3. marque o segundo vértice alinhado com o primeiro, verticalmente ou horizontalmente;
- 4. marque o terceiro ponto de modo que o segmento  $\overline{AB}$  seja perpendicular ao  $\overline{BC}$ .

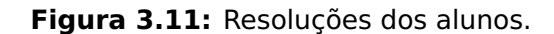

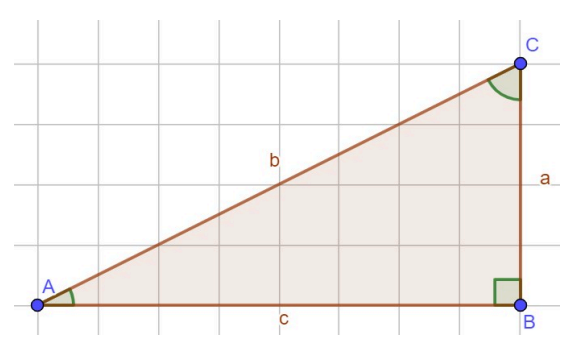

Fonte: Autor.

<span id="page-53-0"></span>Assim como na aula anterior, os estudantes acompanharam via projeção os comandos executados pelo professor em seu próprio computador. Também, foi abordado o conceito de altura e mostrado com figuras no GeoGebra que todo triângulo possui três alturas relativas, conforme ilustrado na Figura [3.12.](#page-53-0)

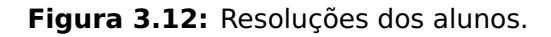

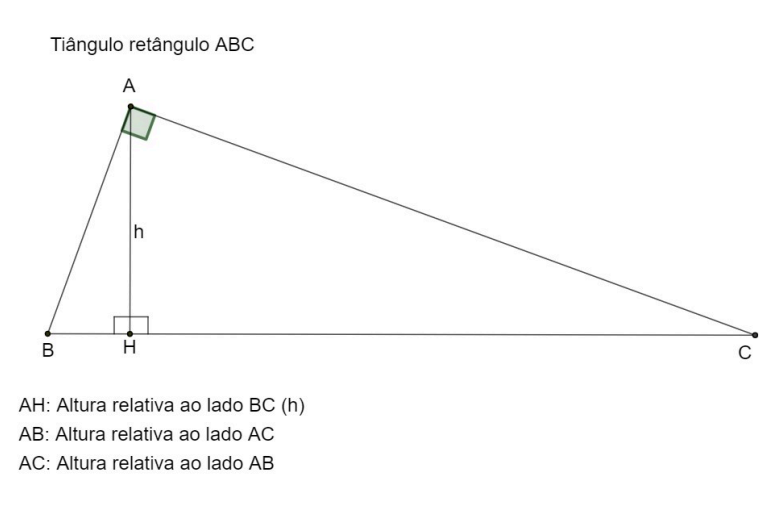

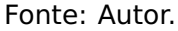

Na sequência, o professor perguntou aos estudantes: "Quantos triângulos vocês conseguem visualizar"? Todos responderam: "Três"! "E quais são os três triângulos"? O professor perguntou. Esta pergunta tem como objetivo verificar se os estudantes conseguem identificar os triângulos pelos seus vértices promovendo a autonomia em leitura matemática. A maioria dos estudantes conseguiu responder corretamente: "Triângulos ABC, AHB e AHC".

Na sequência da aula, os estudantes foram desafiados a responderem se os triângulos eram semlhantes. Houve dúvida generalizada quanto ao caso de semelhança. Para superar essa dúvida, foi necessário utilizar uma atividade do GeoGebra elaborado por Pereira [\[12\]](#page-72-3).

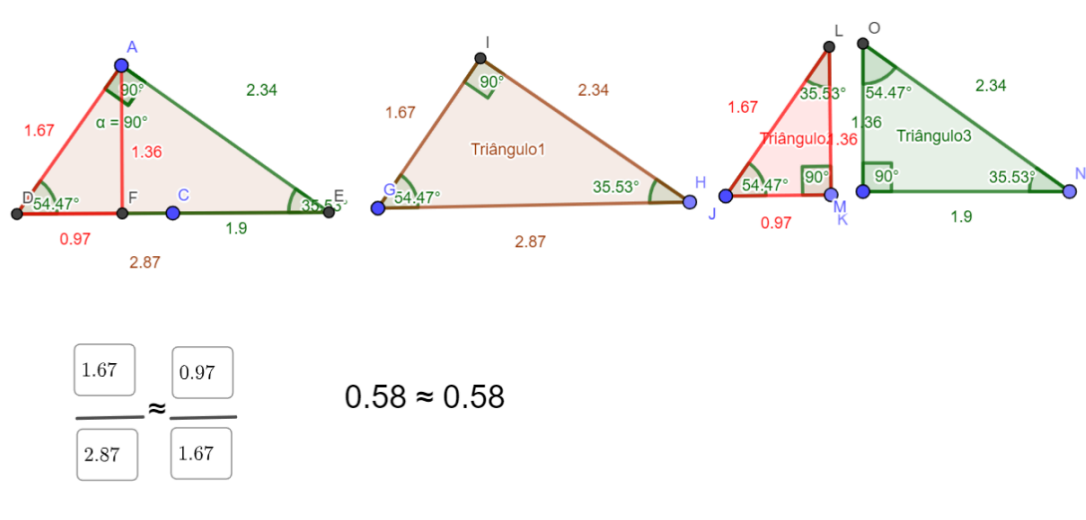

**Figura 3.13:** Atividade no GeoGebra.

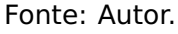

<span id="page-54-0"></span>Após verificar a semelhança entre os três triângulos pelo caso ângulo, ângulo, ângulo foi possível demonstrar algebricamente as relações métricas na lousa, conforme Figura [3.14.](#page-54-0)

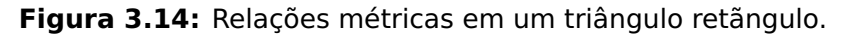

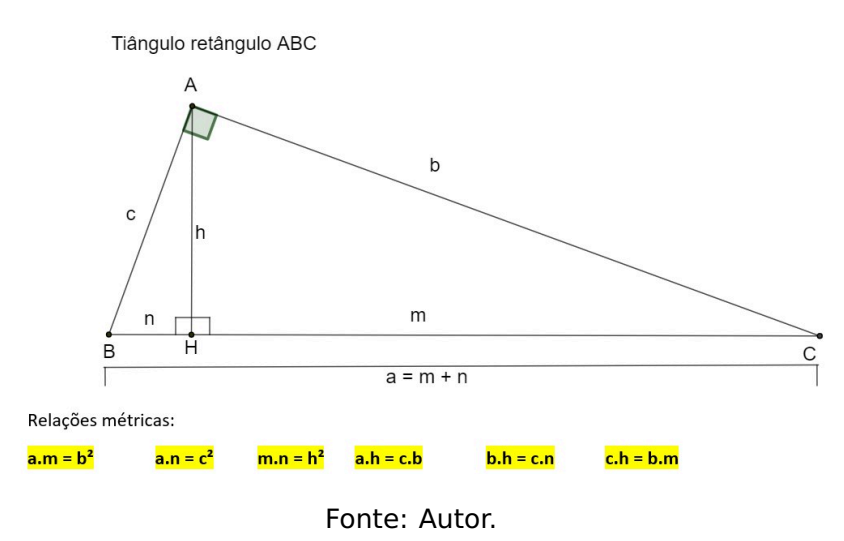

#### **3.2.5 Quinta aula**

A quinta e última aula no laboratório de informática ocorreu de forma geminada à quarta aula. Dando continuidade ao que fora abordado na aula anterior, nesta aula foram apresentadas as relações métricas no triângulo retângulo, agora, porém, explorando o signifcado do termo 'quadrado' (algebricamente) e o produto das medidas para mostrar as relações métricas geometricamente. Na Figura [3.15](#page-55-0) é apresentado um exercício desenvolvido com os alunos em sala de aula e a Figura [3.16](#page-55-1) apresenta a solução deste exercício.

<span id="page-55-0"></span>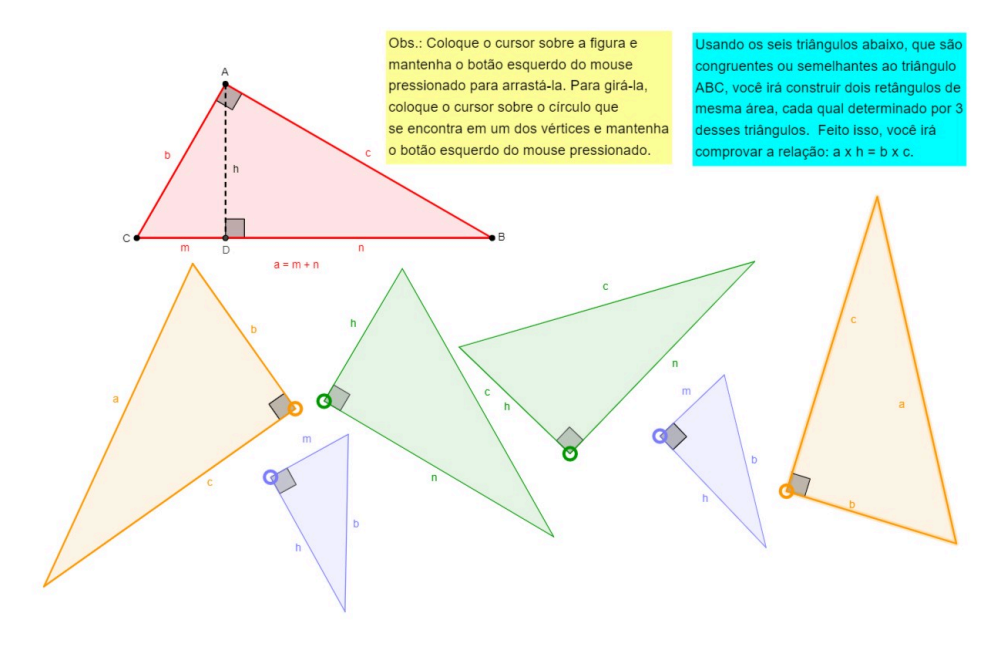

**Figura 3.15:** Atividade desenvolvida com os alunos na aula 5.

Fonte: Autor.

<span id="page-55-1"></span>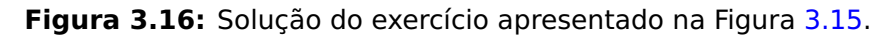

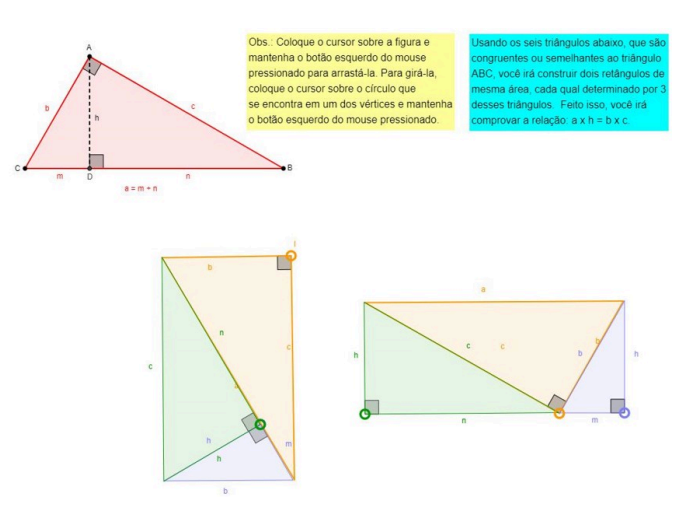

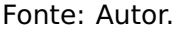

A Figura [3.17](#page-56-0) apresenta uma outra atividade desenvolvida com os alunos em sala de aula. Nesta atividade do GeoGebra, temos o triângulo ABC, onde os vértices B e C estão fixos e o vértice A pode ser movimentado. Temos também, as medidas dos lados  $a$  e  $c$ ,  $m$ , além dos valores  $c^2$  e  $a \cdot m$ . O quadrado acima representa o valor (área) de  $c^2$ , enquanto o retângulo abaixo representa o valor (área) de  $a \cdot m$ . Durante a atividade, os alunos puderam movimentar o vértice A verificando que sempre ocorre a igualdade entre os valores c<sup>2</sup> e q·m, constatando assim, a relação métrica c <sup>2</sup> **<sup>=</sup> ·** <sup>m</sup>. Ainda nesta atividade, os alunos puderam notar a igualdade entre  $c^2$  e a área do quadrado representado na imagem, constatando também que o termo c<sup>2</sup> representa a área do quadrado cujos lados medem c.

<span id="page-56-0"></span>**Figura 3.17:** Atividade no GeoGebra ilustrando a relação  $c^2 = a \cdot m$ .

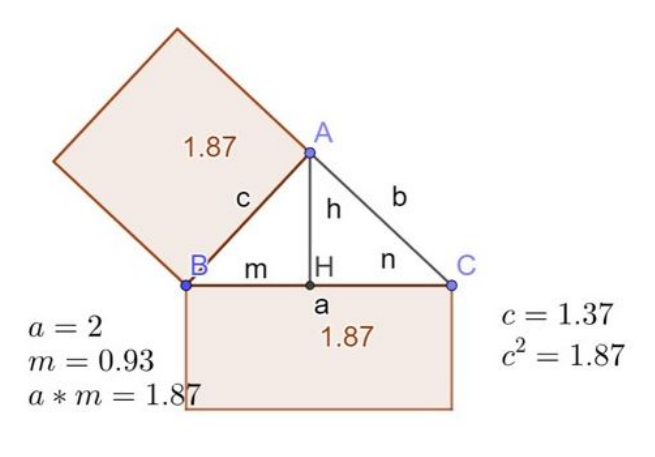

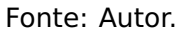

<span id="page-56-1"></span>Em seguida, os alunos utilizaram uma segunda atividade do GeoGebra onde puderam constatar a relação b <sup>2</sup> **<sup>=</sup> ·** <sup>n</sup>. Esta atividade e construção no GeoGebra se deu de forma análoga à atividade anterior e está apresentada na Figura [3.18.](#page-56-1)

**Figura 3.18:** Atividade no GeoGebra ilustrando as relação  $b^2 = a \cdot n$ .

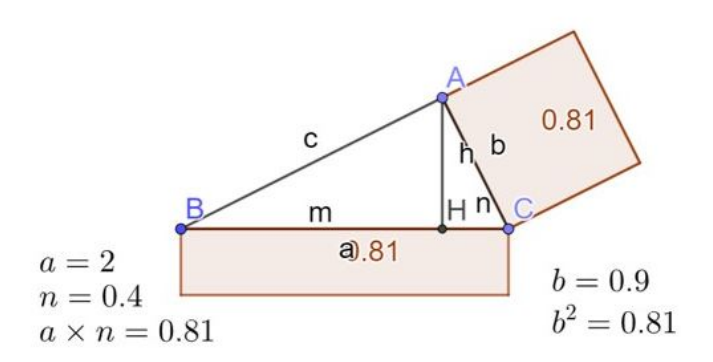

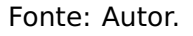

A ênfase no significado das palavras e relações que ocorrem no triângulo retângulo foi intensificada com resolução de questões de livros didáticos e da OBMEP. Uma dessas questões é apresentada na Figura **(**3.[19](#page-57-0)**)**.

<span id="page-57-0"></span>**Figura 3.19:** Questão da OBMEP abordando as relações métricas no triângulo retângulo.

A figura abaixo é formada por três quadrados. A área do maior deles é 36 cm<sup>2</sup> e a área do menor é 4 cm<sup>2</sup>. Qual é a área do terceiro quadrado?

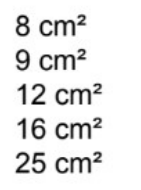

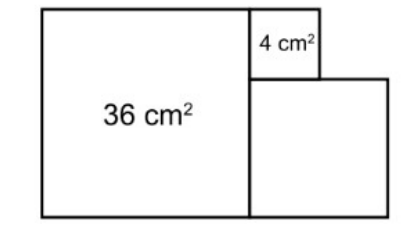

Fonte: Prova OBMEP 2022 Nível I [\[14\]](#page-72-2).

Essa é uma questão que exige do estudante saber simplesmente que o lado do quadrado é igual a raiz quadrada de sua área. Esse tipo de questão apresenta alto índice de erro por parte dos estudantes. Quando perguntado: Qual é a raiz quadrada de 36? A maioria da turma respondeu quase que em coro: "seis". Faltava compreender que a expressão, "raiz quadrada de trinta seis" significa "se um quadrado tem área igual a trinta e seis, quanto mede seu lado?" Ao fazer essa abordagem, os estudantes passaram a compreender que o "6 **×** 6" é o cálculo da área do quadrado de lado 6.

<span id="page-57-1"></span>Após as demonstrações das relações métricas foi aplicado um teste com oito questões para verificação de aprendizagem. As questões são apresentadas nas Figuras [3.20](#page-57-1) a [3.25.](#page-59-0)

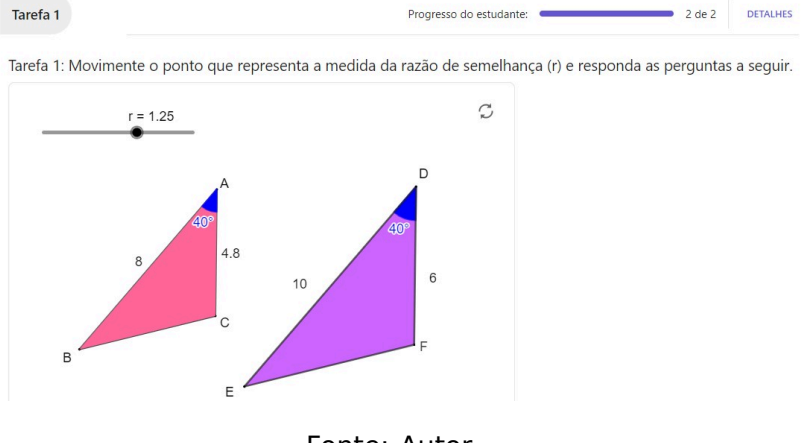

**Figura 3.20:** Questão 1 do teste de verificação de aprendizagem.

Fonte: Autor.

**Figura 3.21:** Questões 2 e 3 do teste de verificação de aprendizagem.

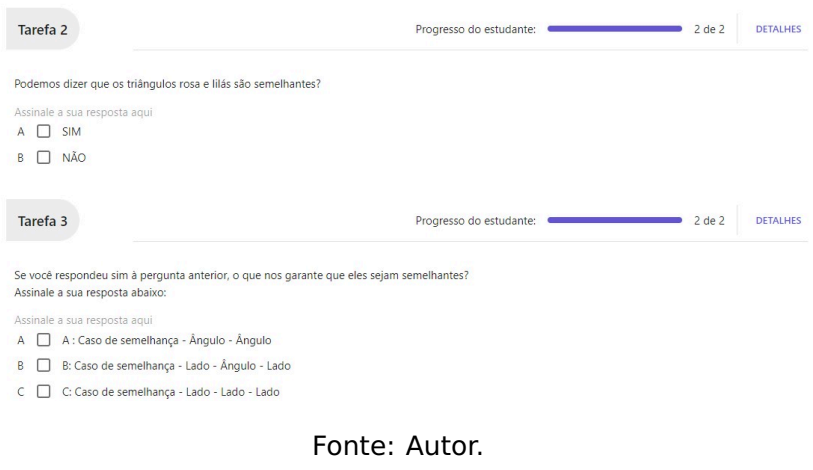

**Figura 3.22:** Questões 4 e 5 do teste de verificação de aprendizagem.

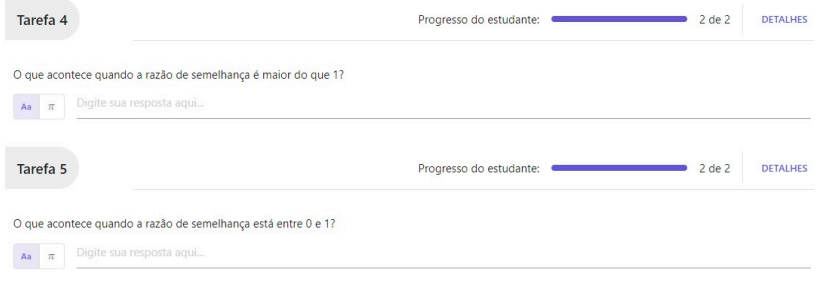

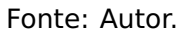

**Figura 3.23:** Questão 6 do teste de verificação de aprendizagem.

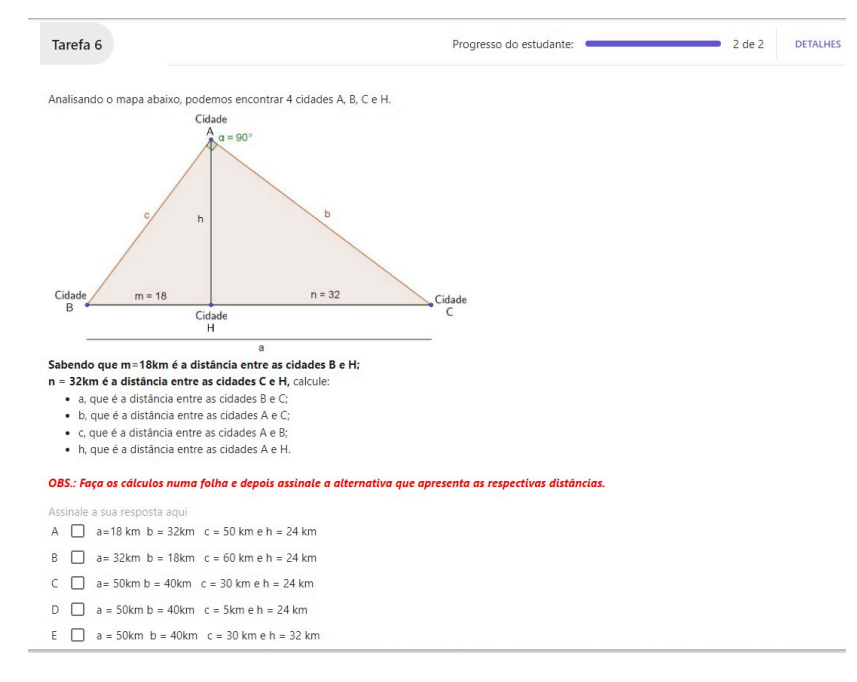

Fonte: Autor.

**Figura 3.24:** Questão 7 do teste de verificação de aprendizagem.

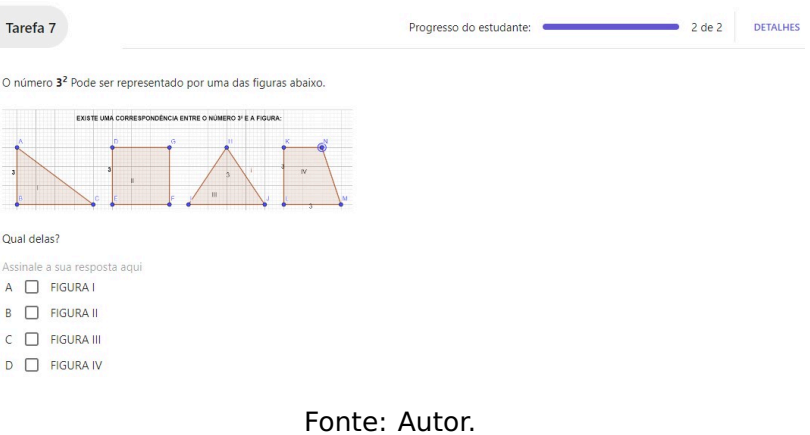

<span id="page-59-0"></span>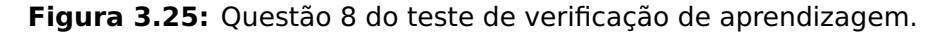

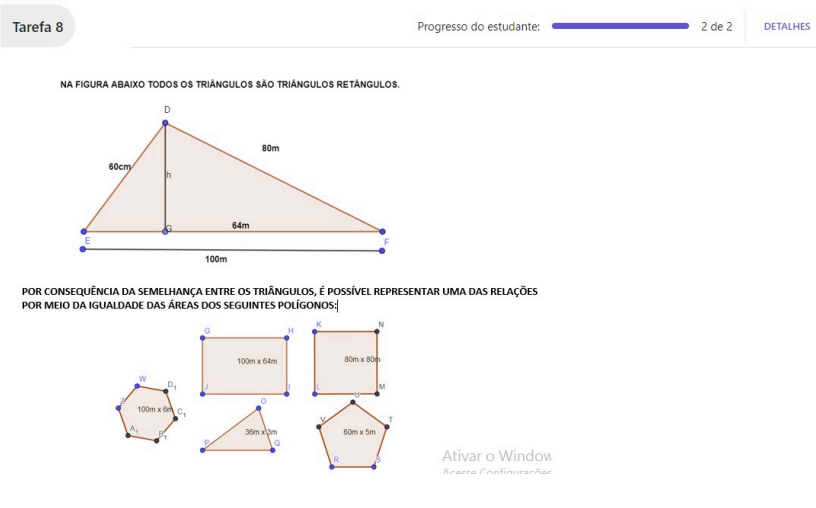

Fonte: Autor.

<span id="page-59-1"></span>Na Figura [3.26](#page-59-1) temos as questões respondidas corretamente por cada aluno da sala. Na seção seguinte, é apresentada um discussão sobre a quantidade de acertos dos alunos.

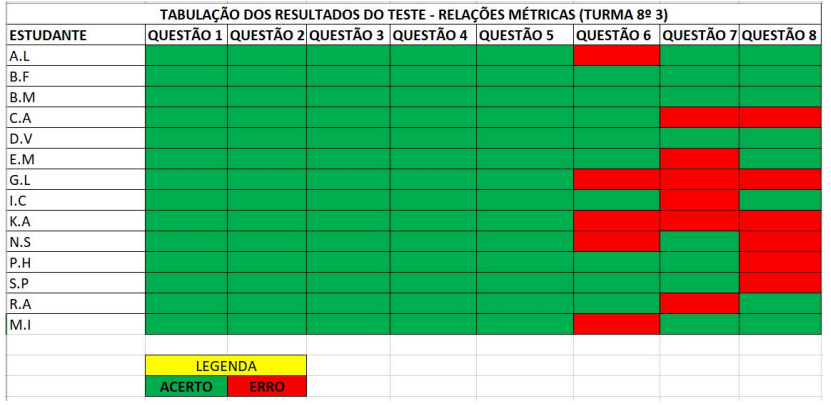

**Figura 3.26:** Tabulação das resoluções dos alunos.

Fonte: Autor.

# **CAPÍTULO 4**

# **Considerações finais**

Após análise do desempenho dos estudantes foi possível concluir que o uso do Geogebra no ensino das relações métricas no triângulo retângulo contribui para a aprendizagem dos estudantes uma vez que:

- na questão 2, todos os estudantes responderam corretamente, mostrando que compreenderam o conceito de semelhança de triângulos;
- na questão 3, o número de acertos reforça a conclusão sobre a consolidação do estudo sobre semelhança de triângulos;
- nas questões 4 e 5, todos os estudantes responderam também corretamente. Evidenciando que entenderam o conceito de razão de semelhança;
- nas questões 6 e 7, a maioria compreendeu as relações métricas;
- na questão 8, dentre os estudantes que erraram, eles argumentaram que confundiram pelo fato de, as abordagens nas etapas de estudo sempre relacionaram triângulos, então eles já vinham com uma pré-disposição a marcar triângulo e retângulo. Houve uma possível falta de atenção nesse momento. Os estudantes concordaram com essa conclusão.

De modo geral, vale destacar que o desempenho global da turma ficou acima de 60% de acerto, sendo que dois alunos ficaram com 57% e os demais com no mínimo 70%. Algo que é incomum para o conteúdo abordado até mesmo em turmas do 1º ano do ensino médio.

Assim fica mais uma vez destacada a importância do uso de softwares de geometria dinâmica bem como, de outros meios tecnológicos para a construção do saber. Até porque no presente momento tem sido intensificada a busca pelo modo de ensino que proporciona a

aprendizagem eficaz e, como afirma Oliveira [\[11\]](#page-72-4) "o software para ser educativo ou educacional deve ser pensado segundo uma teoria sobre como o sujeito aprende, ou seja, como ele se apropria e constrói o conhecimento".

Essa turma tem apresentado desempenho destacável até mesmo em outras avaliações externas e até na OBMEP. Um dado importante, e que corrobora para as conclusões positivas é o fato de que, na última edição da OBMEP essa turma apresentou o maior número de classificados para a segunda fase no nível II, com 3 participantes de um total de 12 alunos da escola distribúidos em 7 turmas (8º e 9º ano).

Cabe observar também que, ao abordar as relações métricas nesse trabalho, foi possível cumprir as seguintes habilidades da BNCC e do Currículo de Referência de Minas Gerais: (EF08MA09A) Resolver, com e sem uso de tecnologias, problemas que possam ser representados por equações polinomiais de 2o grau do tipo  $ax^2 = b$ . (EF08MA09B) Elaborar, com e sem uso de tecnologias, problemas que possam ser representados por equações polinomiais de 2o grau do tipo  $ax^2 = b$ .(EF08MA32MG) Reconhecer uma equação de segundo grau do tipo <sup>2</sup> **<sup>=</sup>** <sup>b</sup>. (EF08MA33MG) Identificar a(s) raiz(ízes) de uma equação do segundo grau do tipo <sup>2</sup> **<sup>=</sup>** <sup>b</sup>. Essas equações são específicas com uma incógnita.

# **APÊNDICE A**

## <span id="page-62-2"></span><span id="page-62-0"></span>**GeoGebra**

O Geogebra é um software matemático escrito na linguagem java e disponível gratuitamente em várias plataformas. Inclusive encontra-se instalado nos computadores dos laboratórios de informática das escolas públicas estaduais de Minas Gerais no pacote do linux. O Geogebra pode ser acessado e até mesmo baixado na sua webpage [\[4\]](#page-71-1). Neste trabalho o acesso foi online na versão clássica do software. Na Figura [A.1](#page-62-1) é apresentada a interface do GeoGebra, onde é possível visualizar o plano cartesiano, a barra de ferramentas e a janela de álgebra, onde são inseridos os comandos.

<span id="page-62-1"></span>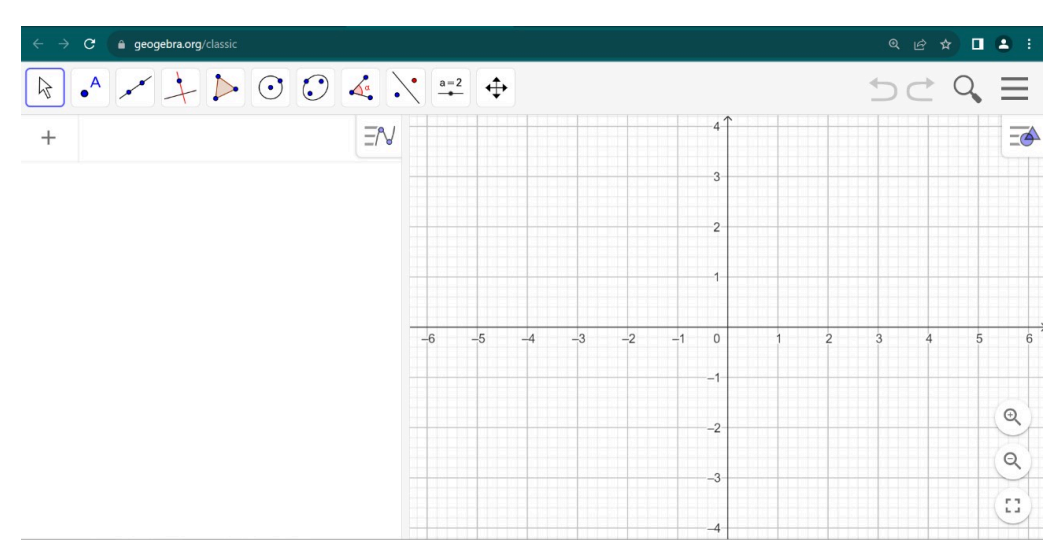

**Figura A.1:** Interface gráfica do GeoGebra. Fonte: Autor.

Na barra de ferramentas é possível observar que há 11 conjuntos de ferramentas de construção. Aqui apresentaremos apenas as ferramentas que foram utilizadas neste trabalho. Uma apresentação mais detalhada do GeoGebra pode ser encontrada em [\[5\]](#page-71-3). O primeiro conjunto de ferramentas possui três ferramentas que podem ser visualizadas na Figura [A.2.](#page-63-0)

<span id="page-63-0"></span>Uma explicação destas ferramentas é apresentada abaixo.

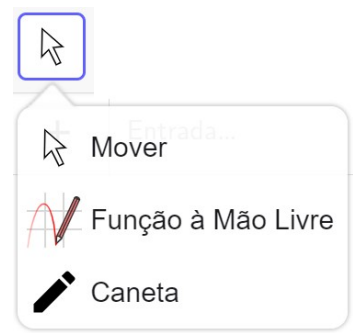

**Figura A.2:** Primeiro conjunto de ferramentas do GeoGebra. Fonte: Autor.

- Mover: permite mover um objeto ao longo da janela de visualização. Para tanto, basta selecionar o objeto e arrastá-lo até a posição desejada.
- Função à mão livre: permite esboçar uma função ou desenhar um círculo, segmento ou polígono à mão livre e ele será reconhecido e convertido em uma forma exata. Se uma função f for criada, você pode calcular seu valor em determinado ponto, colocar um ponto nela ou realizar algumas transformações. Derivadas para essas funções não são suportadas (as tangentes são suportadas como uma aproximação numérica).
- Caneta: permite que o usuário adicione notas e desenhos à mão livre.

<span id="page-63-1"></span>O segundo conjunto de ferramentas, que pode ser visualizado na Figura [A.3,](#page-63-1) possui oito ferramentas que estão explicadas abaixo.

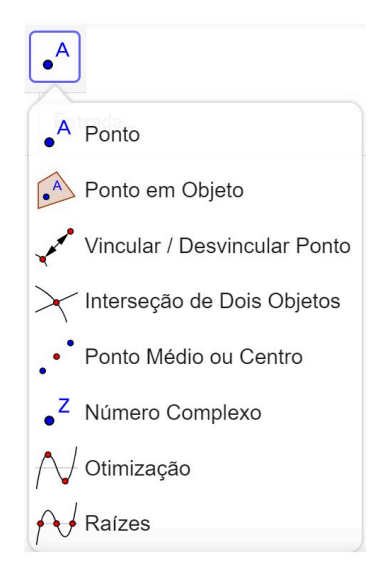

**Figura A.3:** Segundo conjunto de ferramentas do GeoGebra. Fonte: Autor.

• Ponto: permite criar um novo ponto. As coordenadas do ponto são fixadas quando o botão do mouse é liberado.

- Ponto em objeto: faz justamente o que a opção ponto não faz quando se trata de uma região dentro do perímetro que a determina, permitindo sempre que o ponto se vincule ao objeto que está na posição onde será inserido.
- Vincular /desvincular ponto: vincula um ponto livre a um objeto próximo, ou desvincula um ponto móvel com restrição. Para isso basta selecionar o ponto e, caso queira vincular, o objeto em questão.
- Interseção de dois objetos: cria um ponto que pertence aos dois objetos ao mesmo tempo. Nos casos em que a interseção é um conjunto que contém mais de um ponto, apenas um ponto será criado. Para utilizar essa ferramenta, basta selecioná-la e, em seguida, selecionar os dois objetos que serão utilizados.
- Ponto Médio ou Centro: basta selecionar os dois pontos que darão origem ao novo objeto, cuja característica principal será ter a mesma distância entre os dois pontos escolhidos.
- Número complexo: cria um ponto com coordenadas  $(x, y)$ , mas que representa o ponto  $\mathbf{z}$ , cuja expressão é:  $\mathbf{z} = \mathbf{x} + \mathbf{y}i$ , sendo  $i^2 = (\sqrt{-1})^2$ . Para utilizá-la, basta selecionar as coordenadas do ponto desejado na Janela de Visualização.
- Otimização: exibe todos os pontos extremos locais de uma junção já determinada, basta selecionar a ferramenta e depois a função que deseja utilizar para conhecer seus extremos locais.
- Raízes: funciona seguindo a mesma lógica da ferramenta Otimização, porém exibe as raízes da função escolhida.

<span id="page-64-0"></span>Na Figura [A.4,](#page-64-0) temos o terceiro conjunto de ferramentas. Este conjunto possui sete ferramentas, no entanto, segue uma explicação das primeiras quatro ferramentas, uma vez que apenas estas foram utilizadas ao longo das atividades desenvolvidas.

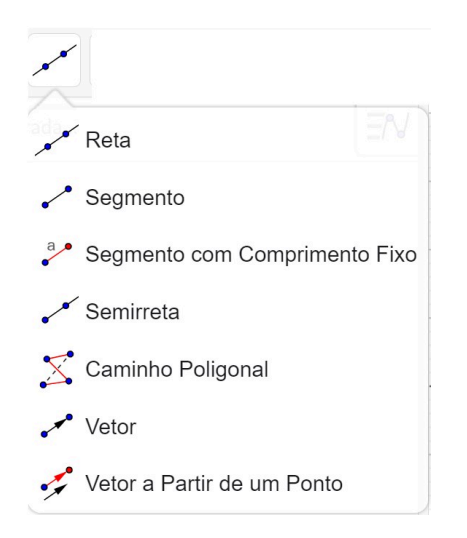

**Figura A.4:** Terceiro conjunto de ferramentas do GeoGebra. Fonte: Autor.

- Reta (dois pontos): cria uma reta a partir de dois pontos. Basta criar ou selecionar os dois pontos por onde a reta passará.
- Segmento (Dois Pontos): utiliza o mesmo processo da opção Reta, selecionar os dois pontos que determinarão o segmento.
- Segmento com Comprimento Fixo (Ponto, Comprimento): é criado ao selecionar ou criar um ponto livre que dará origem ao segmento, e seu comprimento. A partir disso, será criado um segundo ponto, móvel com restrição, para determinar o segmento. É permitido movimentar o primeiro ponto, para mover o segmento, e rotacionar o segundo em torno do primeiro, uma vez que estará sempre fixo em relação à distância entre eles.
- Semirreta (Dois Pontos):poderá ser criada a partir de dois pontos já estabelecidos ou não. O primeiro indicará a origem da semirreta, enquanto o segundo funcionará como final do vetor direção da mesma.

<span id="page-65-0"></span>O quarto conjunto de ferramentas, que pode ser visualizado na Figura [A.5,](#page-65-0) possui oito ferramentas, porém segue a explicação apenas das primeiras cinco ferramentas, que foram utilizadas ao longo das aulas no laboratório de informática.

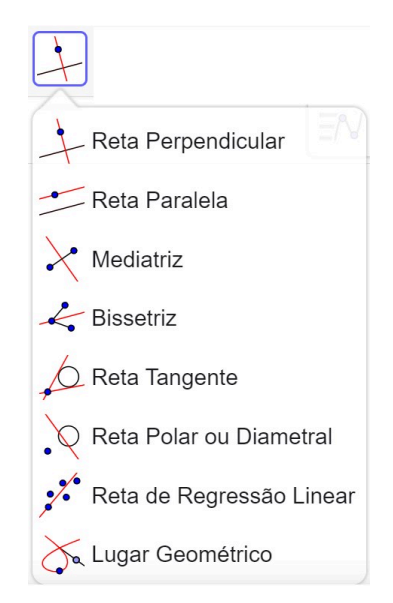

**Figura A.5:** Quarto conjunto de ferramentas do GeoGebra. Fonte: Autor.

- Reta Perpendicular: ao selecionar ou criar um ponto e, em seguida, escolher uma reta ou vetor já criado, a ferramenta gera uma nova reta perpendicular à escolhida, e que passa pelo ponto desejado.
- Reta Paralela: da mesma forma que funciona a Reta Perpendicular, essa ferramenta gera uma reta paralela à desejada, passando pelo ponto escolhido ou criado.
- Mediatriz: cria uma reta perpendicular ao segmento que liga dois pontos escolhidos,passando pelo seu ponto médio.
- Bissetriz: esse tipo de reta é o lugar geométrico de pontos com uma característica em comum. Sejam duas retas A e B, não coincidentes (ocupam lugares diferentes no espaço). Ao conjunto de pontos que possuem uma distância igual a ambas as retas damos o nome de Bissetriz. Para utilizar essa ferramenta basta selecionar as duas retas iniciais, ou três pontos, sendo o primeiro pertencente à primeira reta, o terceiro à segunda, e o segundo ponto como interseção delas. Para casos em que as retas são paralelas, não será possível escolher três pontos.
- Reta Tangente: define uma reta tangente a uma função, cônica ou círculo desejado. Ela depende de um ponto escolhido. Quando esse ponto pertence ao objeto desejado, a reta gerada será tangente à curva naquele ponto. Quando isso não ocorrer, será gerada, dependendo da possibilidade, uma reta tangente à curva que passe por aquele ponto, ou por um ponto contido na curva cuja coordenada x seja igual a do ponto selecionado. Quando existir mais de uma possibilidade de reta, a ferramenta gerará todas elas.

<span id="page-66-0"></span>Na Figura [A.6,](#page-66-0) temos o quinto conjunto de ferramentas. Este conjunto possui quatro ferramentas que estão explicadas abaixo.

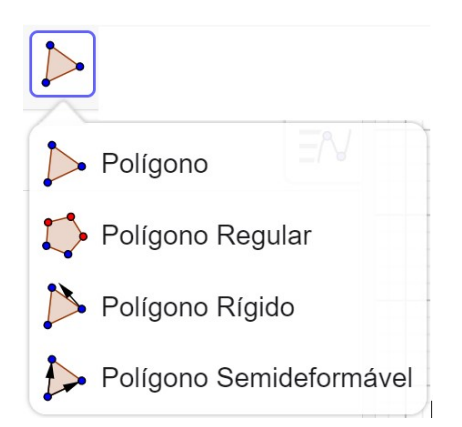

**Figura A.6:** Quinto conjunto de ferramentas do GeoGebra. Fonte: Autor.

- Polígono: para criar um novo polígono é necessário selecionar ou criar os vértices do mesmo, sendo que cada vértice será ligado ao anterior através de um segmento de reta, tornando necessário selecionar o vértice inicial para fechar a região do polígono.
- Polígono Regular:para criar um polígono regular (todas as arestas de mesmo comprimento), basta determinar os dois primeiros vértices e, em seguida, a quantidade total dos mesmos na figura. Os vértices gerados a partir dessa etapa serão fixos em relação aos outros, enquanto que os dois iniciais serão livres e, quando movimentados, a dis-

<span id="page-67-1"></span>tância entre eles determinará o tamanho das arestas do polígono e rotacioná-los um em torno do outro também rotacionará toda a figura.

- Polígono Rígido: pode ser utilizada de duas formas: selecionando os vértices da nova figura ou um polígono já criado. O resultado da ferramenta será um polígono que não poderá ser modficado, tendo apenas um ponto livre e outro que poderá ser rotacionado em torno do primeiro.
- Polígono Semideformável: segue o mesmo padrão das outras, mas gera um polígono onde mover o primeiro ponto signfica mover todo o polígono, enquanto os outros são livres para deformá-lo.

O sexto e o sétimo conjunto de ferramentas não foram utilizados nas aulas e por este motivo serão aqui omitidos. Porém, uma explicação sobre estas ferramentas podem ser encontradas em [\[5\]](#page-71-3).

<span id="page-67-0"></span>O oitavo conjunto de ferramentas, que pode ser visualizado na Figura [A.7,](#page-67-0) possui oito ferramentas, porém segue a explicação das primeiras cinco ferramentas.

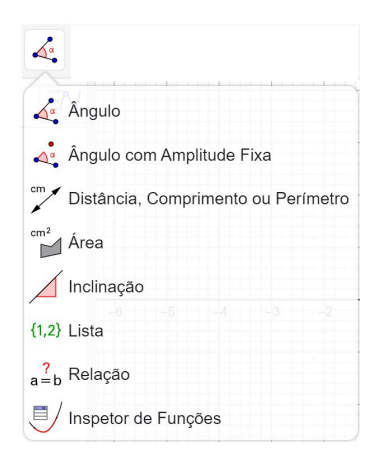

**Figura A.7:** Oitavo conjunto de ferramentas do GeoGebra. Fonte: Autor.

- Ângulo: determina o ângulo entre dois segmentos. Para utilizá-la basta selecionar os segmentos, ou o primeiro ponto, pertencente ao primeiro segmento, o segundo, interseção entre os segmentos e onde estará situado o ângulo e, por último, o terceiro, determinando o segundo segmento. O ângulo gerado será construído seguindo do primeiro ponto ao terceiro no sentido anti-horário.
- Ângulo com Amplitude Fixa: determina um ângulo a partir de um segmento e de sua amplitude. Para isso, basta selecionar os dois pontos que formam o primeiro seguimento, e a amplitude desejada. Há a possibilidade de escolher se o ângulo será gerado no sentido horário ou anti-horário. A ferramenta gerará o segmento necessário para formar o ângulo com as características que foram definidas.
- Distância, Comprimento ou Perímetro: exibe uma caixa de texto com informação sobre um ou mais objetos, como distância entre eles, comprimento de um segmento, ou perímetro de uma figura. Para isso, basta selecionar os elementos que determinam a informação desejada..
- Área: exibe uma caixa de texto com informação sobre a área de um objeto. Para isso, basta selecionar o objeto cuja área será exibida.
- Inclinação: apresenta o coeficiente de inclinação de uma reta, semirreta ou segmento. Para isso, basta selecionar o objeto cujo coeficiente deseja-se descobrir.

<span id="page-68-0"></span>Na Figura [A.8,](#page-68-0) temos o nono conjunto de ferramentas. Este conjunto possui seis ferramentas que estão explicadas abaixo.

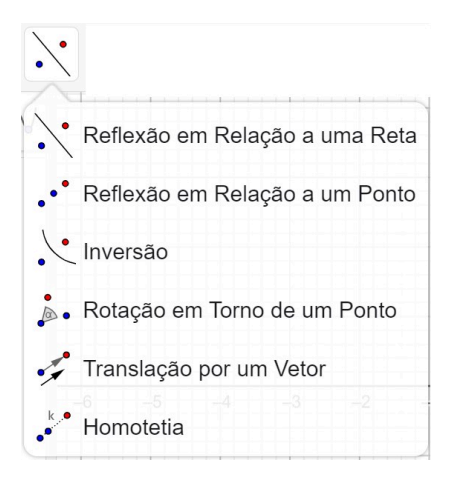

**Figura A.8:** Nono conjunto de ferramentas do GeoGebra. Fonte: Autor.

- Reflexão em Relação a uma Reta: espelha um objeto em relação a uma reta. Para isso, basta selecionar o objeto e a reta desejados.
- Reflexão em Relação a um Ponto: espelha um objeto em relação a um ponto. Para isso, basta selecionar o objeto e ponto desejados.
- Inversão: inverte um objeto em relação a um círculo. Para isso, basta selecionar primeiro o objeto e, em seguida, o círculo desejado.
- Rotação em Torno de um Ponto: permite que um novo objeto seja criado a partir da rotação de um primeiro, rotacionando-o em torno de um ponto. Para utilizar essa ferramenta basta selecionar primeiro o objeto que será rotacionado, o ponto central da rotação e, em seguida, o ângulo desejado e o seu sentido, seja ele horário ou anti-horário.
- Translação por um Vetor: cria um novo objeto a partir da movimentação de um objeto inicial do mesmo tipo pelo "caminho"descrito por um vetor. Para utilizar essa ferramenta

basta selecionar primeiro o objeto que será movimentado e, em seguida, o vetor que descreverá esse caminho.

• Homotetia: multiplica por um fator constante a distância de um ponto qualquer do espaço a um ponto fixo, deslocando-o sobre a reta dfinida por estes dois pontos. Para utilizar essa ferramenta basta selecionar o objeto desejado, o ponto de homotetia e, em seguida, o fator multiplicativo.

<span id="page-69-0"></span>O décimo conjunto de ferramentas, que pode ser visualizado na Figura [A.9,](#page-69-0) possui seis ferramentas que estão explicadas abaixo.

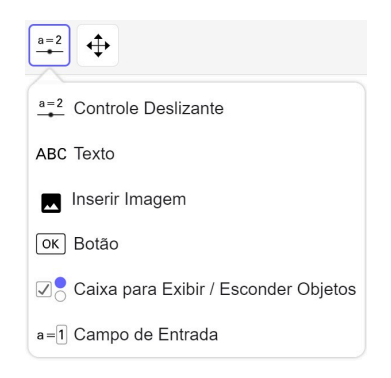

**Figura A.9:** Décimo conjunto de ferramentas do GeoGebra. Fonte: Autor.

- Controle Deslizante: permite, ao clicar na Janela de Visualização, a criação de um botão rolante, usado para determinar o valor do objeto em si. Ele pode ser configurado para que tenha um valor mínimo, máximo, uma velocidade de variação e a forma como o mesmo varia. Essa ferramenta é útil para criar parâmetros para serem utilizados juntos a outras ferramentas.
- Texto: permite a criação de um texto para ser exibido na Janela de Visualização, a partir da posição selecionada.
- Inserir Imagem: permite a adição de uma imagem à Janela de Visualização, que possuirá, em seus cantos inferiores, pontos móveis, que serão necessários para a aplicação de configurações na exibição da mesma.
- Botão: cria um botão que, ao ser selecionado, executará o código na linguagem GeoGebra definido para o mesmo.
- Caixa para Exibir/Esconder Objetos: permite exibir e ocultar um ou mais objetos temporariamente. Para isso, basta selecionar a ferramenta, os objetos que serão ocultados e, por final, uma nova ferramenta. Para exibir novamente, basta selecionar mais uma vez a ferramenta.

• Campo de Entrada: funciona de forma semelhante ao Controle Deslizante. Ela cria um campo vinculado a uma variável, onde é possível que você insira um novo valor para a mesma, basta selecionar uma legenda para o mesmo e decidir a qual variável o campo vai estar vinculado.

<span id="page-70-0"></span>Na Figura [A.10,](#page-70-0) temos o décimo primeiro e último conjunto de ferramentas. Este conjunto possui seis ferramentas que estão explicadas abaixo.

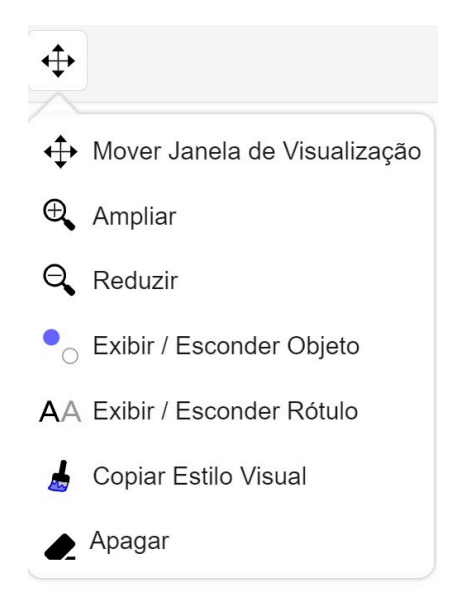

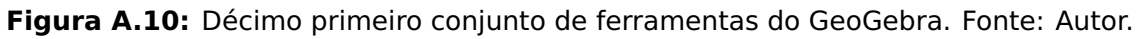

- Mover Janela de Visualização: serve para movimentar o conteúdo exibido na janela de visualização, permitindo percorrer a visualização do ambiente.
- Ampliar: amplia a Janela de Visualização com foco no local selecionado.
- Reduzir: reduz a Janela de Visualização com foco no local selecionado.
- Exibir/Esconder Objeto: permite exibir e ocultar um ou mais objetos temporariamente. Para isso, basta selecionar a ferramenta, os objetos que serão ocultados e, por final, uma nova ferramenta. Para exibir novamente, basta selecionar mais uma vez a ferramenta.
- Exibir/Esconder Rótulo: permite exibir e ocultar o rótulo de objetos, a identificação dos mesmos na Janela de Visualização. Para isso, basta selecionar o objeto cujo rótulo será exibido ou ocultado.
- Copiar Estilo Visual: permite que o estilo de um determinado objeto seja copiado para outros objetos. Para isso, é preciso selecionar o objeto cujo estilo será copiado, e, em seguida, aqueles que receberão a nova configuração.
- Apagar: apaga os objetos que forem selecionados após a ativação da ferramenta.

# **Referências Bibliográficas**

- <span id="page-71-2"></span>[1] **Conteúdo do ano não é cumprido por professores**. url: [https://veja.abril.](https://veja.abril.com.br/educacao/conteudo-do-ano-nao-e-cumprido-por-professores) [com.br/educacao/conteudo-do-ano-nao-e-cumprido-por-professores](https://veja.abril.com.br/educacao/conteudo-do-ano-nao-e-cumprido-por-professores) (citado na página [33\)](#page-45-0).
- [2] DIAS, Adelmo Araujo. "**Uso do GeoGebra no Ensino de Probabilidade Aplicável ao Ensino Básico**". Dissertação de Mestrado. UNIVERSIDADE ESTADUAL DE FEIRA DE SANTANA - UEFS, 2022 (citado na página [2\)](#page-4-0).
- <span id="page-71-0"></span>[3] DOLCE, Osvaldo e POMPEO, José Nicolau. **Fundamentos de matemática elementar: geometria plana**. 9ª ed. Vol. 9. Atual, 2019 (citado nas páginas [13,](#page-25-0) [14,](#page-26-0) [17,](#page-29-0) [22,](#page-34-0) [24\)](#page-36-1).
- <span id="page-71-1"></span>[4] **GeoGebra clássico on-line**. url: [https://www.geogebra.org/classic?lang=pt\\_PT](https://www.geogebra.org/classic?lang=pt_PT) (citado nas páginas [30,](#page-42-0) [50\)](#page-62-2).
- <span id="page-71-3"></span>[5] GRUPO PET-TELE - UNIVERSIDADE FEDERAL FLUMINENSE - UFF. **Tutorial para Geo-Gebra**. url: [https : / / www . telecom . uff . br / pet / petws / downloads / tutoriais /](https://www.telecom.uff.br/pet/petws/downloads/tutoriais/geogebra/Tutorial_GeoGebra.pdf) [geogebra/Tutorial\\_GeoGebra.pdf](https://www.telecom.uff.br/pet/petws/downloads/tutoriais/geogebra/Tutorial_GeoGebra.pdf) (citado nas páginas [50,](#page-62-2) [55\)](#page-67-1).
- [6] JUNIOR, JOSÉ VALDECI DE SANTANA LIMA. "**O TEOREMA DE PICK NO ENSINO FUN-DAMENTAL: UMA ABORDAGEM COM O USO DO GEOGEBRA**". Dissertação de Mestrado. UNIVERSIDADE ESTADUAL DE FEIRA DE SANTANA - UEFS, 2022 (citado na página [2\)](#page-4-0).
- [7] KAMEYAMA, Eloy Shunppei. "**O Uso do GeoGebra no Ensino de Geometria Espacial de Posição**". Dissertação de Mestrado. Universidade Federal do Pará - Castanhal, 2021 (citado nas páginas 1, [2\)](#page-4-0).
- [8] LOPES, Maria Maroni. "**Sequência didática para o ensino de trigonometria usando o software GeoGebra.**" Em: **Sequência didática para o ensino de trigonometria usando o software GeoGebra., v. 27, p. 631-644** (2013). url: [https://doi.org/](https://doi.org/10.1590/S0103-636X2013000300019) [10.1590/S0103-636X2013000300019](https://doi.org/10.1590/S0103-636X2013000300019) (citado na página [2\)](#page-4-0).
- [9] LORENZATO, Sérgio. **Para aprender Matemática**. Autores associados, 2006 (citado na página 1).
- [10] MINISTÉRIO DA EDUCAÇÃO. **Base Nacional Comum Curricular**. url: [http : / /](http://basenacionalcomum.mec.gov.br/images/BNCC_EI_EF_110518_versaofinal_site.pdf) [basenacionalcomum.mec.gov.br/images/BNCC\\_EI\\_EF\\_110518\\_versaofinal\\_site.](http://basenacionalcomum.mec.gov.br/images/BNCC_EI_EF_110518_versaofinal_site.pdf) [pdf](http://basenacionalcomum.mec.gov.br/images/BNCC_EI_EF_110518_versaofinal_site.pdf) (citado na página 1).
- [11] OLIVEIRA, Franciele Taís de. "**A inviabilidade do uso das Tecnologias da Informação e Comunicação no contexto escolar: o que contam os professores de matemática?**" Dissertação de Mestrado. UNESP - Rio Claro, 2014 (citado na página [49\)](#page-61-0).
- [12] PEREIRA, Semar Bruno Galindo. **Relações métricas no triângulo retângulo**. url: <https://www.geogebra.org/m/t7vvkfdc> (citado na página [41\)](#page-53-0).
- [13] PIRES, Karl Marlow. "**Relações métricas no triângulo retângulo com GeoGebra**". Dissertação de Mestrado. UNIVERSIDADE ESTADUAL PAULISTA JÚLIO DE MESQUITA FI-LHO - UNESP - São José do Rio Preto, 2018 (citado na página [2\)](#page-4-0).
- [14] **Prova de nível I da 17**º **OBMEP 2022**. url: [https://drive.google.com/file/d/](https://drive.google.com/file/d/1JguYNwwXsohIb8mfIiZwP6ZHB2pN7A_J/view) [1JguYNwwXsohIb8mfIiZwP6ZHB2pN7A\\_J/view](https://drive.google.com/file/d/1JguYNwwXsohIb8mfIiZwP6ZHB2pN7A_J/view) (citado nas páginas [33,](#page-45-0) [45\)](#page-57-0).
- [15] REZENDE, Eliane Quelho Frota e QUEIROZ, Maria Lúcia Bontorim de. **Geometria euclidiana plana e construções geométricas**. 2ª ed. Editora da UNICAMP, 2012 (citado nas páginas [13,](#page-25-0) [14,](#page-26-0) [17,](#page-29-0) [24\)](#page-36-0).
- [16] SILVA, WILSON DE ARAÚJO. "RECURSOS DIDÁTICOS PARA PROFESSORES DE MA-**TEMÁTICA: UM ESTUDO SOBRE AS CONTRIBUIÇÕES DO GEOGEBRA NO ENSINO DAS RELAÇÕES MÉTRICAS NO TRIÂNGULO RETÂNGULO**". Dissertação de Mestrado. INSTITUTO FEDERAL DE EDUCAÇÃO, CIÊNCIA E TECNOLOGIA DO PIAUÍ - FLORI-ANO, 2021 (citado na página [2\)](#page-4-0).
- [17] TOKARNIA, Mariana. **Prova Brasil: metade dos professores não consegue cumprir conteúdo planejado**. url: [https : / / agenciabrasil . ebc . com . br / educacao /](https://agenciabrasil.ebc.com.br/educacao/noticia/2017-03/prova-brasil-metade-dos-professores-nao-consegue-cumprir-conteudo-planejadoc) [noticia / 2017 - 03 / prova - brasil - metade - dos - professores - nao - consegue](https://agenciabrasil.ebc.com.br/educacao/noticia/2017-03/prova-brasil-metade-dos-professores-nao-consegue-cumprir-conteudo-planejadoc)  [cumprir-conteudo-planejadoc](https://agenciabrasil.ebc.com.br/educacao/noticia/2017-03/prova-brasil-metade-dos-professores-nao-consegue-cumprir-conteudo-planejadoc) (citado na página [33\)](#page-45-0).
- [18] VAZ, LUCAS DOS SANTOS. "**RELAÇÕES MÉTRICAS NO TRIÂNGULO RETÂNGULO ATRAVÉS DA LINGUAGEM DE PROGRAMAÇÃO SCRATCH: UMA PROPOSTA DE ATIVIDADES**". Dissertação de Mestrado. UNIVERSIDADE TECNOLOGICA FEDERAL DO PARANÁ - CORNÉLIO PROCÓPIO, 2021 (citado na página [2\)](#page-4-0).